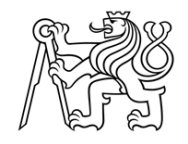

ČESKÉ VYSOKÉ UČENÍ TECHNICKÉ V PRAZE

Fakulta stavební Katedra geomatiky

# **Využití obrazových dat pro přesné určování polohy/dráhy ve sportovních aplikacích**

**Use of image data for precise determination of location/track in sports applications**

# **BAKALÁŘSKÁ PRÁCE**

Studijní program: Geodézie a kartografie

Studijní obor: Geodézie, kartografie a geoinformatika

Vedoucí bakalářské práce: Ing. Jindřich Hodač, Ph.D.

2020 Marek Hoffmann

#### ČESKÉ VYSOKÉ UČENÍ TECHNICKÉ V PRAZE

Fakulta stavební Thákurova 7, 166 29 Praha 6

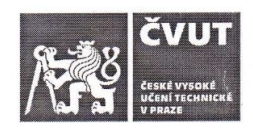

# ZADÁNÍ BAKALÁŘSKÉ PRÁCE

#### I. OSOBNÍ A STUDIJNÍ ÚDAJE

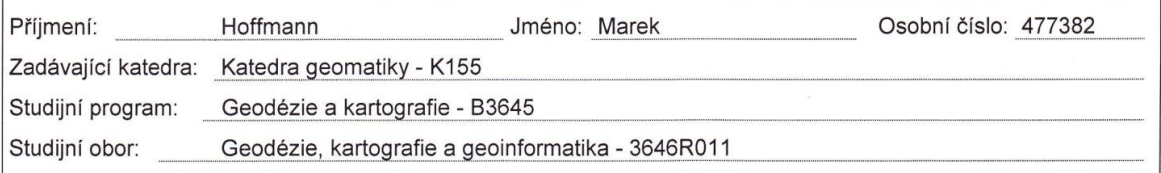

#### II. ÚDAJE K BAKALÁŘSKÉ PRÁCI

Název bakalářské práce: Využití obrazových dat pro přesné určování polohy/dráhy ve sportovních aplikacích Název bakalářské práce anglicky: Use of image data for precise determination of location/track in sports applications Pokyny pro vypracování: - provedte řešerši technologických řešení, které se dnes v oblasti sportu využívají pro přesné určování polohy a dráhy předmětu či "živého aktéra", - proveďte průzkum současného stavu nasazení resp. potenciálu nasazení takovýchto "detekčních" technologií v různých sportovních odvětvých, - na základě výsledků výše uvedených šetření vybrerte vhodnou technologii/aplikaci k provedení praktického pokusu za účelem získaní reálných dat a praktických zkušeností, - realizujte s využitím běžně dostupných protředků testovací projekt - tj. vytvořte "funkční maketu" jednoduchého detekčního systému, - proveďte s využitím realizovaného systému sběr a analýzu testovací sady dat, - kriticky vyhodnoťte dosažené výsledky testování podle vhodně zvolených kritérií, - shrňte dosažené výsledky teoretické (průzkumy) i praktické (fukční maketa) a definujte směry dalšího bádání v oblasti zájmu. Seznam doporučené literatury: JOSKA, Martin. Možnosti fotografického sledování trajektorie pohybujícího se předmětu. diplomová práce; Praha: Fakulta stavební, ČVUT v Praze, 2018. HAWK-EYE WEB. Hawk-eye in tennis. [online]. 2020 [cit. 2020-02-18]. Dostupné z: https://www.hawkeyeinnovations.com/sports/tennis Jméno vedoucího bakalářské práce: Ing. Jindřich Hodač, Ph.D. Datum zadání bakalářské práce: 18. února 2020 Termín odevzdání bakalářské práce: 17. května 2020 Údaj uvedte v souladu s datem v časovém plánu příslušného ak. roku

Podpis vedoucího katedry

#### III. PŘEVZETÍ ZADÁNÍ

Podpis vedoucího práce

Beru na vědomí, že jsem povinen vypracovat bakalářskou práci samostatně, bez cizí pomoci, s výjimkou poskytnutých konzultací. Seznam použité literatury, jiných pramenů a jmen konzultantů je nutné uvést v bakalářské práci a při citování postupovat v souladu s metodickou příručkou ČVUT "Jak psát vysokoškolské závěrečné práce" a metodickým pokynem ČVUT "O dodržování etických principů při přípravě vysokoškolských závěrečných prací".

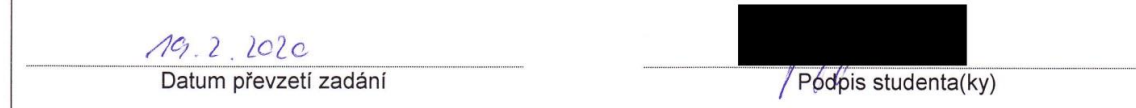

# **Čestné prohlášení**

Prohlašuji, že jsem bakalářskou práci na téma "Využití obrazových dat pro přesné určování polohy/dráhy ve sportovních aplikacích" zpracoval samostatně s použitím pramenů a literatury uvedených v seznamu citované literatury.

# **Poděkování**

Tímto bych chtěl poděkovat Ing. Jindřichu Hodačovi, Ph.D. za jeho cenné rady, připomínky a čas věnovaný konzultacím a vedení této bakalářské práce. Mé poděkování dále patří Ing. Zdeňkovi Vyskočilovi, Ph.D. a Ing. Davidovi Zahradníkovi za jejich čas, odborné znalosti a pomoc při přípravě a zpracování experimentu v praktické části práce.

### **ABSTRAKT**

Tato bakalářská práce se zabývá problematikou využití obrazových dat pro určení dráhy pohybujícího se objektu ve sportovních aplikacích. Cílem je provést rozsáhlý průzkum technologických řešení a současného stavu nasazení sportovních detekčních zařízení a na základě získaných znalostí realizovat experiment, který pomocí nízkonákladového vybavení rekonstruuje dráhu pohybujícího se objektu.

Rešerše se věnuje aplikacím jestřábího oka v tenise, kriketu a ve fotbale a porovnává je na základě vybraných aspektů. Před praktickým řešením experimentu bylo nutné nastudovat odbornou literaturu, proto je část této práce věnována metodám z oboru digitálního zpracování obrazu. Projekt byl realizován pomocí GoPro kamer snímajících pohyb míčku na pingpongovém stole.

Jako výsledek je prezentován vytvořený model dráhy letu míčku s vypočtenými prostorovými souřadnicemi středu míčku v jednotlivých časových okamžicích a animace simulující odpal v grafickém prostředí.

# **KLÍČOVÁ SLOVA**

jestřábí oko, sledování míče, detekce míče, digitální zpracování obrazu, kalibrace, počítačové vidění, GoPro

### **ABSTRACT**

This bachelor thesis deals with the issue of using image data to determine the trajectory of a moving object in sports applications. The aim of this work is to carry out extensive research on current applications of detection technologies used in sports of today. As well as to execute an experiment, which based on the acquired knowledge reconstructs the trajectory of a moving object using low-cost equipment.

The research focuses on the application of the Hawkeye technology in tennis, cricket and soccer and compares them based on selected aspects. It was necessary to study appropriate literature before moving on to the practical part of the experiment. Hence a significant part of this work focuses on basic information about methods in the field of digital image processing. In the matter of practical solution, GoPro cameras were used to capture the moving ball on the part of the table usually used in table tennis.

A 3D model of detected flight trajectory of the ball with spatial coordinates calculated for each specific moment together with a graphic animation of the moving ball is presented as a final result of this bachelor thesis.

### **KEYWORDS**

Hawkeye, Ball Tracking, Ball Detection, Digital Image Processing, Calibration, Computer Vision, GoPro

# **OBSAH**

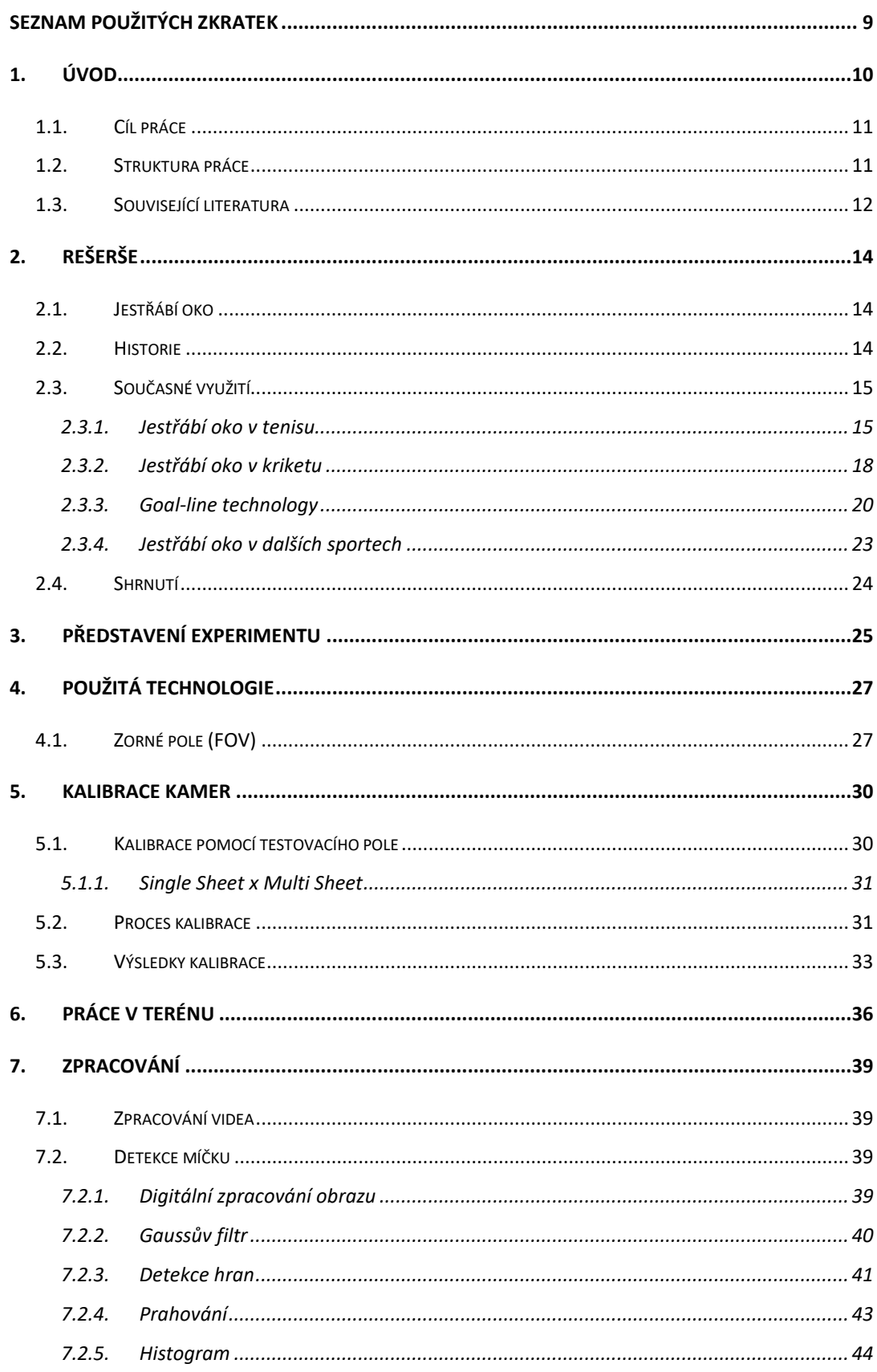

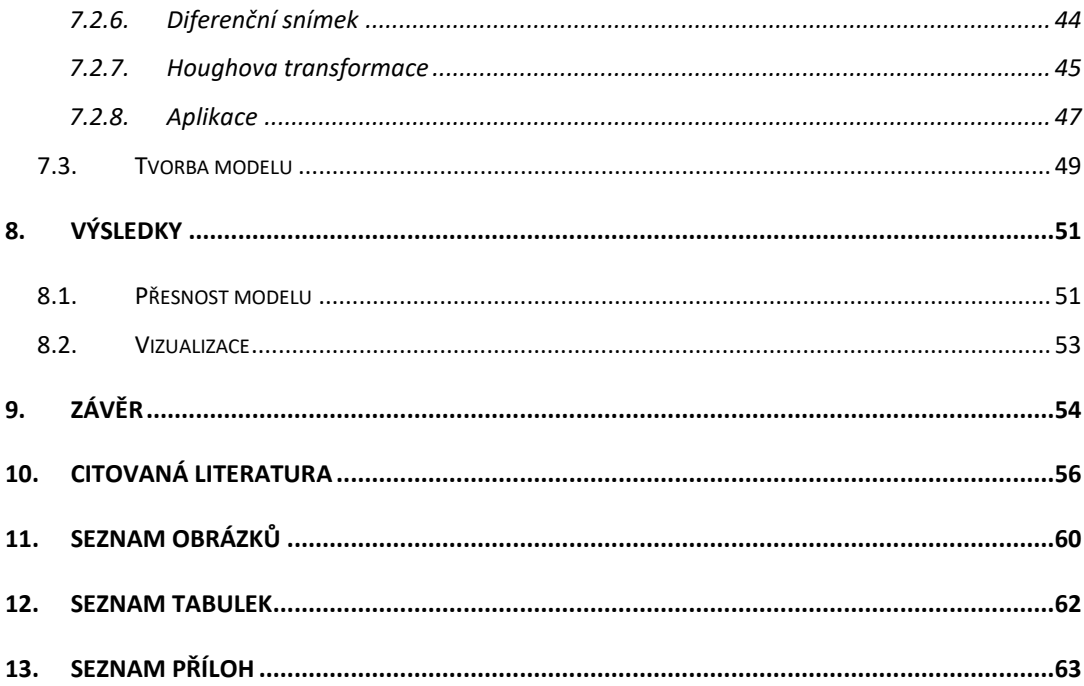

# <span id="page-8-0"></span>**SEZNAM POUŽITÝCH ZKRATEK**

- FIFA Mezinárodní federace fotbalových asociací
- IFAB Mezinárodní fotbalová asociace pravidel
- ELC Electronic Line Calling (název jestřábího oka v tenisu)
- ITF Mezinárodní tenisová federace
- LBW leg before wicket (noha před brankou)
- GLT Goal-line technology (název jestřábího oka ve fotbale)
- FOV zorné pole
- PVO prvky vnitřní orientace

# <span id="page-9-0"></span>**1. ÚVOD**

Ve světě se neustále zvyšuje zájem o sport jak v aktivní formě přímé účasti, tak ve formování velkých fanouškovských základen, bez kterých by sport možná nebyl tak atraktivní a plný emocí, jak ho známe dnes. S rostoucí popularitou se zvyšuje i příliv peněz ve formě dotací jednotlivých soutěžních akcí, které často mohou dosáhnout částek v jednotkách až desítek milionů dolarů. Při tak velké finanční i prestižní motivaci dokáže o emočně vypjatých zápasech rozhodnout i jediný špatně posouzený sporný moment. Rozdíl mezi výhrou a prohrou je tak tenký, že jedno nesprávné lidské rozhodnutí může znamenat konečnou účast na turnaji a s tím spojenou výši finanční odměny.

Každý fotbalový fanoušek si v tomto kontextu vzpomene na osmifinále Mistrovství světa ve fotbale v Jihoafrické republice, ve kterém se proti sobě utkaly týmy Německa a Anglie. Anglie prohrávala 1–2, když mohl anglický záložník Frank Lampard vystřelit z dlouhé vzdálenosti vyrovnávací gól, získat psychickou výhodu na svou stranu a dostat se tak zpět do zápasu. Míč se po střele nejdříve odrazil od břevna za brankovou čáru a poté se vrátil do předbrankového prostoru. Hlavní rozhodčí však gól přehlédl, Německo udrželo momentum zápasu na své straně, přidalo další dva góly a mužstvo Anglie tak z Mistrovství světa odjíždělo předčasně po prvním kole vyřazovací fáze. [1]

Výše zmíněný příklad není zvolen náhodou a má důležitou roli při vývoji implementace detekčních technologií ve sportu. Ve snaze eliminovat podobné kontroverzní situace vznikl prvotní impuls Mezinárodní federace fotbalových asociací (zk. FIFA) k zavedení tzv. Goal-line technology. Technologii, která na základě obrazových dat z kamer určí, zda míč překročil brankovou čáru a vzápětí tuto informaci odešle rozhodčímu na speciální hodinky. Rozhodování rozhodčích je tak podpořeno technologiemi a důležité zápasy se obejdou bez chybných výroků. Mistrovství světa ve fotbale 2014 v Brazilíi bylo jako reakce na předchozí mistrovství světa prvním fotbalovým turnajem, kde se Goal-line technology začala využívat.

Podobná řešení se aplikují v mnoha odvětvích sportu a uplatňují se v mnoha sportovních organizacích po celém světě. Od jestřábího oka v tenise či kriketu, přes Goalline technology ve fotbale, až po různá uplatnění video rozhodčích v hokeji, rugby nebo basketbalu atd. Detailní záběry z kamer slouží také týmovým trenérům k analýze pohybu a stylu hry protivníka a k vytvoření strategického plánu, jak konkrétní tým porazit, nebo může sloužit k vyhodnocení vlastních chyb a slabin z již odehraného zápasu.

Funkce detekčních zařízení dávno přesáhla původní záměr funkce efektivního vyhodnocování sporných momentů, neboť dnes slouží technologie jestřábího oka či video rozhodčí i jako atraktivní prezentace dat fanouškům. Tento nástroj zjednodušuje pohled na složitější situace, a tím tak napomáhá diváky vtáhnout do napjaté atmosféry zápasu.

Vzrůstající zájem o implementaci technologií do sportu zaznamenalo také Vysoké učení technické v Brně, jejíž vedení se v roce 2019 rozhodlo otevřít nový bakalářský studijní program Sportovní technologie. V České republice je to tak první obor, který propojuje studium moderní techniky a sportu. [2]

### <span id="page-10-0"></span>**1.1. Cíl práce**

Tato bakalářská práce si klade za cíl provést rešerši technologických zařízení, která se využívají pro sledování pohybu předmětu na základě obrazových dat z kamer, a zjistit současný stav nasazení těchto technologií ve sportovních aplikacích. Na základě provedené rešerše se následně navrhne a provede zjednodušená verze detekčního zařízení s využitím běžně dostupných prostředků za účelem získání reálných dat a praktických zkušeností s fungováním technologií stavěných na podobných základech. Pomocí vytvořeného zařízení se vyhotoví testovací sada dat a vyhodnotí se podle vhodně zvolených kritérií. Dále je cílem zamyslet se nad případným nasazením technologie v dalších sportovních odvětvích a především určit směr budoucího bádání, kde bude prostor na detailnější analýzu a vývoj technologie.

Bakalářská práce slouží jako teoretická i praktická příprava k sestavení technologie jestřábího oka s myšlenkou reálného využití na tenisových kurtech či jiných sportovních plochách. Na bakalářskou práci je v plánu navázat prací diplomovou.

#### <span id="page-10-1"></span>**1.2. Struktura práce**

V první kapitole je shrnuta motivace pro tvorbu bakalářské práce a stanoveny jsou cíle a směr bádání v rámci tématu.

Druhá kapitola se věnuje rozsáhlé rešerši dosavadní aplikace detekčních technologií v jednotlivých sportech. Prostor je dán především představení základního principu fungování technologie, historickému vývoji a současnému stavu nasazení. Tato část rozebírá vlastnosti tří nejčastěji užívaných technologií, tj. jestřábího oka v tenisu, kriketu a ve fotbale, a porovnává je na základě různých aspektů.

Ve třetí části je představena vize experimentu a zvolený postup zpracování.

Čtvrtá kapitola seznamuje s technickým vybavením experimentálního projektu, přičemž popisuje volbu nastavených parametrů pro sběr dat.

V kapitole pět je popsána kalibrace kamer. Text vysvětluje jednotlivé parametry prvků vnitřní orientace i využité techniky pro následující zpracování. Dále se popisuje samotný proces kalibrace a hodnotí se její výsledky.

Šestá kapitola se věnuje přípravným pracím na experimentu vedoucí k samotnému sběru dat.

Sedmá kapitola, co se týče obsahu nejrozsáhlejší, popisuje teorii nutnou pro základní pochopení jednotlivých technik z oblasti digitálního zpracování obrazu a počítačového vidění zavedených ve výpočtech pro detekci pohybujícího se objektu. Následně je pomocí vývojového diagramu představen skript převádějící poznané metody do praxe. Závěru této části se věnuje popis tvorby 3D modelu a výpočet souřadnic bodů detekované trajektorie.

Následující část analyzuje přesnosti výsledného modelu a prezentuje výstupy z využitých grafických softwarů.

V závěru je shrnut obsah a dosažené výsledky bakalářské práce.

#### <span id="page-11-0"></span>**1.3. Související literatura**

Sepsáno bylo již několik prací věnujících se algoritmům a technikám sledování pohybujícího se míče ve sportu. V roce 2018 vznikla na toto téma na Katedře geomatiky Fakulty stavební ČVUT diplomová práce [3] studenta Martina Joska s názvem "Možnosti fotografického sledování trajektorie pohybu", která navrhuje řešení pro rekonstrukci trajektorii míče během softbalového nadhozu.

Megan Fazio, Kyle Fisher a Tori Fujinami ve své studii [4] popisují několik nízkonákladových technik, které pomocí videí ze dvou chytrých telefonů rekonstruují trajektorii míče během tenisového zápasu.

Základy fotogrammetrie jsou popsány Prof. Dr. Ing. Karlem Pavelkou ve skriptu Fotogrammetrie 1 [5]. Z této literatury byly čerpány informace spjaté především s kalibrací a prvky vnitřní orientace.

Co se týče teorie pro praktickou část, v roce 2018 vydali Rafael C. Gonzales a Richard E. Woods čtvrtou edici knihy Digital Image Processing [6], která je jednou z nejrozsáhlejších a nejčtenějších publikací poskytující úvod do problematiky digitálního zpracování obrazu. Kniha je určena pro studenty vyšších ročníků vysokých škol se znalostmi z oborů matematiky, statistiky a programování. S knihou vznikla webová stránka [7] s nespočetným množstvím návodů, studijního materiálu, projektů a souvisejících odkazů na jiné práce spojené s touto problematikou.

Práce samozřejmě čerpá z více pramenů literatury, avšak kvůli přehlednosti jsou zmíněny pouze základní zdroje, které byly užívány nejvíce. Zbylé prameny jsou uvedeny v kapitole [10.](#page-55-0)

# <span id="page-13-0"></span>**2. REŠERŠE**

Tato kapitola se věnuje celkovému průzkumu informací spojených s problematikou jestřábího oka. Popsán bude princip, historický vývoj a jednotlivé modifikace zařízení pro konkrétní uplatnění v příslušném sportu.

## <span id="page-13-1"></span>**2.1. Jestřábí oko**

Jestřábí oko je počítačový systém, který slouží ke sledování trajektorie a polohy hracího míče při sportovních zápasech.

Technologie využívá určitý počet vysokorychlostních kamer umístěných kolem hrací plochy tak, aby došlo k vzájemnému překrývání zorného pole jednotlivých kamer. Ze synchronizovaných dat se v každém snímku kamery na základě předpokládaného tvaru a velikosti hracího objektu identifikuje soustava pixelů, které reprezentují obraz míčku. Poloha míčku se následně odhaduje na základě polohy a směru pohybu z předchozích snímků. Výsledkem jsou snímkové souřadnice x a y míče pro každý snímek záběru. Máme-li 2D souřadnice z dalších (minimálně jedné) kamer, můžeme vypočítat souřadnice prostorové. Z vypočtených 3D poloh míče pro každý moment vytvoření snímku můžeme zrekonstuovat předpokládanou dráhu tělesa. Ta se porovnává s předdefinovaným modelem hracího pole a vyhodnocuje se tak, aby korespondovala s pravidly hry. Výsledek se následně graficky vyobrazí na televizních obrazovkách. [8]

### <span id="page-13-2"></span>**2.2. Historie**

Jestřábí oko bylo vynalezeno v roce 2001 inženýry z Roke Manor Research Limited ve Velké Británii pod vedením Davida Sharry a Paula Hawkinse. Po druhém ze jmenovaných byl také převzat název technologie (jestřábí oko angl. Hawkeye). Autoři se však záhy patentu vzdali a veškerá technologie a práva byla převzata firmou Hawk-Eye Innovations Ltd.

Technologie byla původně vytvořena pro aplikaci v kriketu. Poprvé byla využita 21. dubna 2001 v kriketovém zápase mezi Pákistánem a Anglií. Od té doby se začala rozšiřovat do dalších sportovních odvětví. V březnu 2006 si odbyla premiéru na oficiálním tenisovém turnaji The Nasdaq-100 Open v Miami a o pár měsíců později byla poprvé využita při grandslamovém tenisovém zápasu na US Open.

Kontroverzní situace ze zápasu mezi Německem a Anglií v osmifinále Mistrovství světa ve Fotbale 2010 v Jihoafrické republice vyvolala diskuzi o zavedení modifikaci jestřábího oka ve fotbale. V roce 2012 již Mezinárodní fotbalová asociace pravidel (IFAB) schválila použití Goal-line technology technologie na profesionální úrovni. O rok později bylo oznámeno využití jestřábího oka v sezóně 2013/2014 v nejvyšší anglické fotbalové lize Premier League a Mistrovství světa ve fotbale 2014 v Brazílii byl již první fotbalový turnaj, který technologii využil za účelem minimalizace chyb rozhodčích a udržení ducha fair – play.

Přibližně ve stejnou dobu se na seznam uživatelů připsala The Gaelic Athletic Association, která stojí nad správou tradičních irských sportů, tj. hurlingu a galského fotbalu. [9]

Jestřábí oko zabírá ve sportu stále větší místo a stává se jeho nedílnou součástí. Postupem času proniká do dalších sportů jako volejbal, badminton, stolní tenis, rugby, americký fotbal či snooker a je jisté, že se jeho uplatnění bude nadále rozšiřovat.

# <span id="page-14-0"></span>**2.3. Současné využití**

#### <span id="page-14-1"></span>**2.3.1. Jestřábí oko v tenisu**

V tenise jestřábí oko převzalo název Electronic Line Calling (ELC). Kolem kurtu je podle obrázku 1 [10] pravidelně rozmístěno osm až deset vysokorychlostních kamer se snímací frekvencí 340 snímků za sekundu, které zaznamenávají trajektorie a umístění míčků. [11]

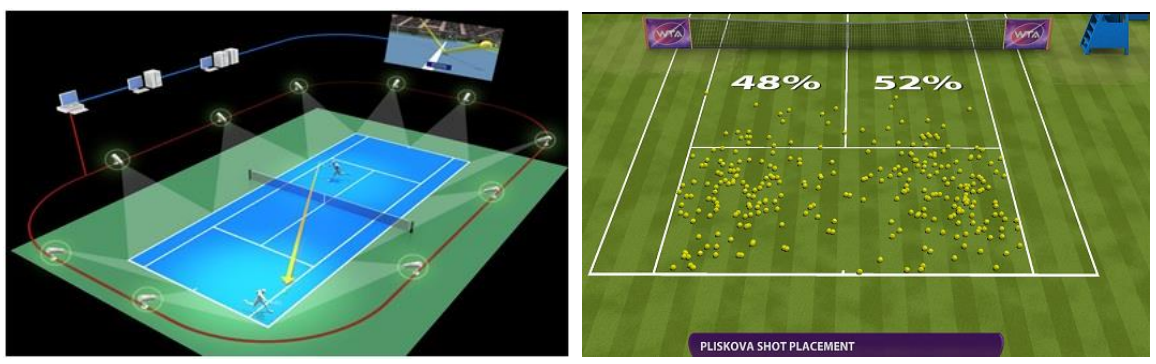

*Obrázek 1 Technologie jestřábího oka [10] Obrázek 2 Analýza umístění úderů [13]*

Rozhodne-li se hráč, že nebude věřit úsudku čárového rozhodčího, vyzve hlavního rozhodčího k přezkoumání situace jestřábím okem. Ten vyšle signál ke zpracování dat a v rozmezí deseti sekund se na velkoplošných obrazovkách zobrazí výsledek, zdali se míč v kontaktu s tenisovým kurtem ocitl uvnitř nebo mimo prostor vymezený čarami.

Jestřábí oko také poskytuje možnost okamžitého přehrání videa při rozhodování o přešlapech během podávání na začátku výměny. Dále umožňuje analyzovat jednotlivé údery, pohyb hráče i průběh celé výměny a po shromáždění několika úderů lze vytvářet statistiku jejich umístění na kurtu, proto se tak využívá i jako pomocný systém při trénování pod profesionálním dozorem. [12] Obrázek 2 [13] zobrazuje příklad statistiky sledující rozmístění míčku na protihráčově straně kurtu.

Technologie ELC se používá na turnajích s tvrdými povrchy a na travnatých kurtech, nevyužívá se však na antukovém písku. Zde je otisk míčku jasně zřejmý a lze jej vyhodnotit z bezprostřední vzdálenosti pouhým okem hráče, příp. rozhodčího. Navíc je technologie příliš drahá na to, aby posuzovala míčky, které se dají posoudit lidským okem. Svou roli může hrát i tradice, které turnaj zastává po několik desetiletí. Proto ani velký grandslamový turnaj Rolland Garros dosud nezačal na svých antukových kurtech technologii využívat.

ELC se dnes využívá na více než osmdesáti turnajích po celém světě. [6] Po konzultaci s Českým tenisovým svazem bylo potvrzeno, že se na území České republiky technologie jestřábího oka doposud nevyužívá. Nejbližší místem s trvale nasazeným jestřábím okem je centrální dvorec Národného tenisového centra v Bratislavě.

Technologie se většinou instaluje jen na hlavní centrální kurty nejvyšších tenisových asociací. Výjimkou jsou grandslamové turnaje, kde jsou čísla zpravidla vyšší. Např. US Open v roce 2018 vybavil jestřábím okem již všechny své hrací kurty. [14]

#### **Přesnost**

Názor na jestřábí oko je mezi fanoušky i samotnými hráči poněkud rozporuplný. Na jednu stranu je to technologie, která dokáže rozhodnout ve složitých situacích přesněji než člověk, a to především kvůli vysokým rychlostem pohybujících se objektů. Kritici na druhou stranu upozorňují na fakt, že přesnost není nikdy stoprocentní anebo se domnívají, že hra při využívání jestřábího oka ztrácí značnou dávku emocí i dynamický spád zápasu.

Ve Wimbledonském finále v roce 2007 mezi Rogerem Federerem a Rafaelem Nadalem došlo ke spornému momentu, který si Nadal nechal prověřit jestřábím okem. V grafickém modelu byl jako výsledek prezentován milimetrový dotyk míčku s čarou, tudíž byl uznán jako platný. Společnost vyvíjející tuto technologii však uvádí střední chybu na 2,6 mm, což sice splňuje požadavek Mezinárodní tenisové federace (ITF), která stanovila

REŠERŠE

mezní odchylku na 5 mm, ale tuto chybu technologie nikterak nezahrnuje do výpočtu, tudíž je pravděpodobné, že míček byl vyhodnocen chybně.

Studie [15] z roku 2012 vedená Herrym Collinsem a Robertem Evansem na Cardiff University ve Velké Británii se tímto problémem zaobírá a poukazuje na další technologické nedostatky. Autoři upozorňují především na nedostatečnou transparentnost společnosti Hawk-eye Innovations, která technologií vyvíjí. Uvádějí, že není známo, na základě jakých měření a jakým způsobem byla vypočtena uvedená přesnost a upozorňují na chybějící přesné informace o fungování samotné technologie. Dále zmiňují možnou hrozbu, která naznačuje, že pokud se přenese veškerá rozhodující autorita na technologii, mohou ji hráči využívat pro odvolání na velmi těsná rozhodnutí, neboť vždy existuje statistická pravděpodobnost, že se svou výzvou uspějí, i když sami nevěří, že byl míček špatně posouzen.

Vědci jako řešení navrhují, aby se na technologii jestřábího oka nepohlíželo jako na nástroj, který naprosto převezme funkci rozhodčího a vynese výrok o tom, zdali byl míček platný, ale aby technologie fungovala jako nástroj pro podporu rozhodování rozhodčích. Cílem by nemělo být získat naprosto správné výsledky, nýbrž eliminovat hrubé chyby. Dále požadují, aby technologie přišla s transparentním řešením, které bude brát ohled na tzv. zónu nejistoty odlišující přípustné chyby od chyb nepřípustných. Tato zóna by měla vymezovat plochu na obě strany od čáry. Nacházel-li by se otisk míče celou svou plochou mimo "zónu nejistoty", byl by výrok rozhodčího opraven, v opačném případě by se chyba považovala jako přípustná a rozhodčí by tak byl oprávněn k udělení svého prvotního rozhodnutí. Zóna by přitom měla být široká minimálně tak, aby splňovala vlastní požadavky Mezinárodní tenisové federace na mezní odchylku, tedy 5 mm. Zavedením těchto opatření by se tak zajistilo dodržení určité tradice sportu a zároveň by to sportu neubralo na emočním vypětí. [15]

#### **Chybovost rozhodčích**

Studie [16] z roku 2017 vedené Stephanie A. Kovalchik se zabývá analýzou výzev jestřábího oka grandslamového turnaje Australian Open 2016. Do dat bylo zahrnuto celkově 146 685 úderů, z toho 1037 jich bylo ověřeno jestřábím okem. Výsledky mimo jiné ukázaly, že se jestřábího oka využívalo více na těsné údery, které nebyly ohlášeny jako chybné, a to v poměru 55% ku 45% se zahlášenými outy. Ze statistiky dále vyplývá, že muži uspějí ve 32% případů při zažádání o přezkoumání situace jestřábím okem, ženy ve 27%. Lze tedy usoudit, že téměř ve třetině všech případů zabránila tato technologie špatnému rozhodnutí čárového či hlavního rozhodčího, což podporuje motivaci pro

zavádění podobných zařízení ve sportech na profesionální úrovni a zároveň upevňuje rozhodnutí pro tvorbu bakalářské práce na toto téma.

V roce 2017 vznikla na Fakultě tělesné výchovy a sportu Univerzity Karlovy studie [17], která analyzuje chyby čárových rozhodčích ze dvou turnajů nejvyšší mužské profesionální organizace ATP v Miami a Indian Wells. Do studie bylo zahrnuto 992 výzev jestřábího oka ze 165 dvouher a 43 čtyřher. Výsledky potvrzují čísla z předchozí studie. 27% výzev vyústilo ve špatné rozhodnutí čárového rozhodčí, v přepočtu 1 omyl na 17.4 her. Průměrná chyba, vzdálenost míčku od čáry, pak činila 33.2 mm.

Některé prestižní turnaje po odehrání finálních zápasů zveřejňují shrnující statistiky celkového počtu výzev a jejich úspěšnost. Lze tak výsledky studií porovnat např. s daty zvěřejněnými na oficiálních stránkách grandslamového turnaje Wimledonu z roku 2019. [18] Z obrázku 3 [19] lze zjistit, že rozhodčí zachybovali na Wimbledonu ve 25% případů u mužů a ve 23% u žen. Čísla jsou to v porovnání s předešlými studiemi nižší, lze však předpokládat, že chybovost rozhodčích se prokáže přibližně ve čtvrtině výzev jestřábího oka

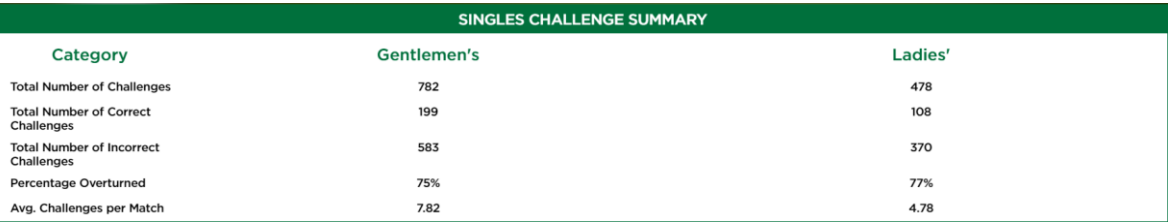

*Obrázek 3 Statistika výzev jestřábího oka na Wimbledonu 2019 [19]* 

#### <span id="page-17-0"></span>**2.3.2. Jestřábí oko v kriketu**

Jak již bylo zmíněno v kapitole [2.2,](#page-13-2) poprvé bylo jestřábího oka využito při televizním utkání v kriketu. Kriket je pálkovací hra, která podobně jako baseball spočívá v odpalování míčku pálkařem do pole tak, aby pálkař stihl doběhnout na druhý konec pruhu a bodovat. Druhý tým se snaží bodování zabránit tzv. vyautováním. Jednou z možností, jak vyautovat pálkaře, je zboření dřevěné branky nacházející se za jeho zády anebo situace zvaná *leg before wicket* (LBW). LBW nastává, pokud pálkař míč mine, ale zabrání jeho průchodu svým vlastním tělem, přitom je rozhodčí přesvědčen, že by míč branku zbořil. Právě při tomto rozhodování hraje důležitou roli jestřábí oko. Kolem kriketového hracího pole je pravidelně rozmístěno šest kamer sledující pohyb míče při nadhozu a pomocí zrekonstruované trajektorie určují místo dopadu na zemi, místo dotyku na pálkařově těle a především odhaduje předpokládanou cestu míče skrze pálkařovy nohy, aby se zjistilo, zdali by míč přišel do kontaktu s brankou. Pokud nadhazovač

nesouhlasí s výrokem rozhodčích, je možné situaci přezkoumat jestřábím okem. Data jsou následně vyhodnocena a do dvou sekund jsou k dispozici rozhodčím na hřišti [20]. K roku 2017 kamery fungují se snímkovou frekvencí 320 fps a dosahují přesnosti 5 až 10 mm [21].

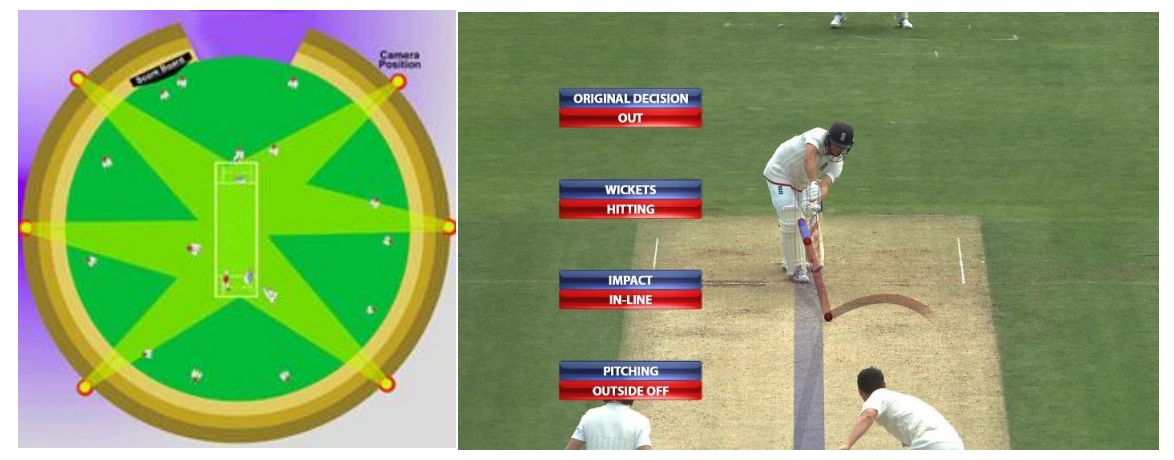

*Obrázek 4 Rozmístění kamer na kriketovém hřišti [20]*

*Obrázek 7 Leg before wicket [12]*

Technologie dále, podobně jako v tenise, slouží ke statistické analýze nadhozů nebo při vyhodnocování odpalů. Tyto statistiky se pak podobně jako na obrázku 5 [22] zobrazují na televizních obrazovkách pro divákovu pohodlnost nebo se využívají pro studium hry soupeřícího týmu.

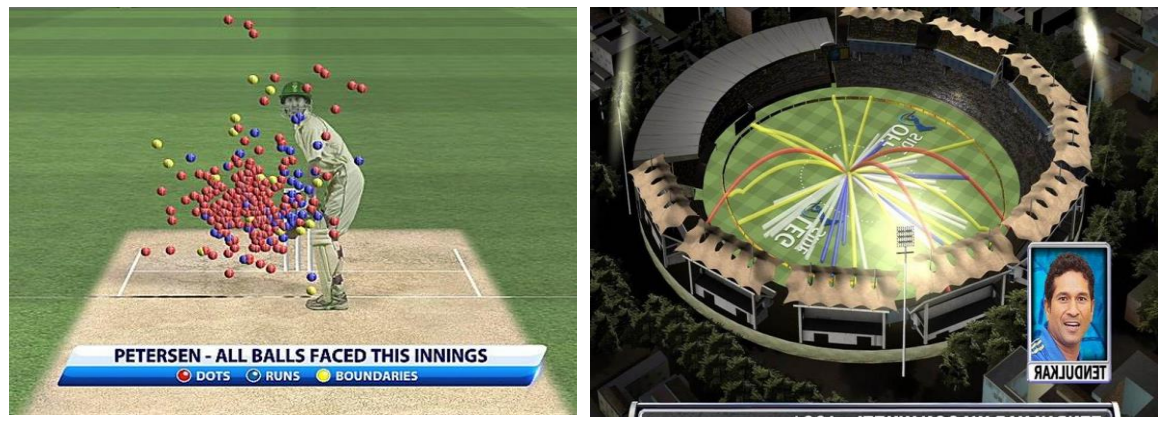

 *Obrázek 5 Analýza nadhozů [22]*

*Obrázek 6 Grafické vyhodnocení odpalů [12]*

I u kriketu má jestřábí oko množství odpůrců a jsou známy kontroverzní situace, kdy technologie nevyhodnotila situaci správně. V tomto kontextu je nutné podotknout, že ačkoliv sledování trajektorie dosahuje vysoké přesnosti, výsledky extrapolace predikované dráhy po odrazu mohou být ovlivněny sebemenší nerovností povrchu, kterou nelze předem odhadnout.

Ačkoliv je kriketové jestřábí oko v lecčem podobném tomu tenisovému, největší rozdíl je v základní myšlence fungování systému a způsobu využití. Bylo již diskutováno, že po vyzvání přejímá jestřábí oko v tenise nejvyšší autoritu ve smyslu co ukáže systém, to platí, bez ohledu na najistoty dané známou střední chybou. V kriketu je naopak nejistota brána v úvahu a plnou autoritu systém přejímá jen pokud existují dostatečné důkazy pro jednoznačné určení verdiktu. Collinsova studie [15] popisuje tzv. zónu nejistoty jako zásadní rozdíl mezi správným a nesprávným užitím jestřábího oka ve sportu. Zóna představuje plochu širokou 55 mm - součet poloviny šířky míče a poloviny šířky jedné nohy branky. Princip lze představit na obrázku 8. Pokud rozhodčí nezahlásí aut tzn. míč nezasáhl branku, nemůže být jeho rozhodnutí změněno jestřábím okem, dokud nebude celá plocha míče ležet ve vzdálenosti 55 mm směrem ke středu od vnější strany branky. V případě, že míč částečně leží v zóně nejistoty, je jako platné rozhodnutí považán původně zahlášený stav. Tímto způsobem se tak zároveň docílí rozlišování mezi přípustnými a nepřípustnými chybami.

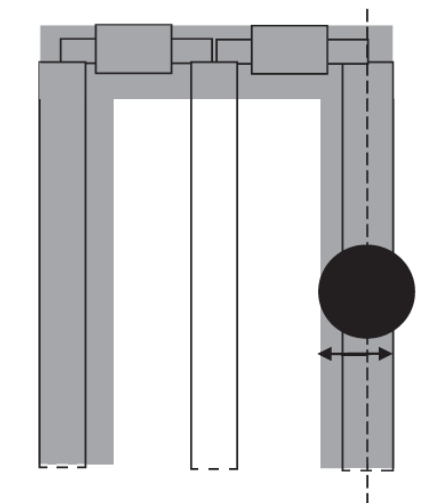

*Obrázek 8 Zóna nejistoty na kriketové brance [15]*

#### <span id="page-19-0"></span>**2.3.3. Goal-line technology**

Pro aplikaci jestřábího oka ve fotbale vznikl systém zvaný Goal-line technology, dále jen GLT. GLT je systém, který určuje, zdali míč přešel celým svým objemem brankovou čáru v prostoru mezi tyčemi a břevnem. Obzvláště u fotbalu jsou podmínky rozhodčích při posuzování důležitých momentů značně ztížené. Během normální hrací doby tj. 90 min se musí aktivně přesouvat s hrou, aby mohli situace posuzovat z dostatečné vzdálenosti. Na hřišti s délkou přibližně 100 m a šířkou 60 m se také pohybuje dalších 22 hráčů, kteří mohou blokovat jeho výhled.

Ačkoliv je fotbal pravděpodobně nejpopulárnější sport na světě, čekalo se na technologii s podobou jestřábího oka z jiných sportů poměrně dlouho. Teprve kumulující se incidenty z velkých fotbalových turnajů vyvolaly ohlasy ze stran fanoušků i samotných hráčů po nástroji, který by eliminoval chybná rozhodnutí. Rok po již známém kuriózním gólu z Mistrovství světa v Jihoafrické republice začalo první testování Goal-line technology systémů a v červenci roku 2012 byla upravena pravidla oficiálně povolující užití technologie při fotbalových zápasech. Kromě GLT od společnosti Hawk-Eye Innovations poskytující jestřábí oko také pro tenis či kriket, vyvinula svou technologii také německá společnost GoalControl. Oba systémy sestávají dohromady ze čtrnácti kamer umístěných na střeše stadionu, z nichž sedm kamer po obou stranách směřují na každou z branek a určují, zdali padnul gól v brankovém prostoru. Vyhodnocený stav se do jedné vteřiny odešle na chytré hodinky hlavního rozhodčího, který následně vyřkne své rozhodnutí. Dle testovacího manuálu [23] vydaného organizací FIFA, nemá GLT nahrazovat roli rozhodčího, naopak mu má jen pomoci při učiňování svého konečného rozhodnutí. Systém musí navíc poskytovat dostatečné informace o tom, že míč přešel čáru celým svým objemem. Svou podstatou se tedy více blíží jestřábímu oku posuzující LBW v kriketu. Zásadní rozdíl oproti předešlým sportům je však v rozestavění kamer. Zatímco kriket i tenis používají kamery pravidelně rozestavěné s konstantním úhlem překrytu a svým zorným polem pokrývají celou plochu hřiště, ve fotbale se kamery soustředí pouze na oblast kolem branky a zbytek pole se GLT systémem nevyhodnocuje. Taktéž frekvence využívání je mnohem nižší, neboť většina gólů je jasně zřejmá a ke GLT řešení se přistupuje jen sporadicky, kdežto v tenisu je to součást prakticky všech zápasů, které jsou jestřábím okem vybaveny.

Požadavek na přesnost byla organizací FIFA stanovena na 1.5 cm v poloze, organizace GoalControl na svých oficiálních stránkách uvádí střední chybu 5 mm při snímací frekvenci 500 fps. [24]

Obrázek 9 [25] zobrazuje pohled na posuzovaný míč v brankovém prostoru, obrázek 10 [10] zachycuje konfiguraci kamer na fotbalovém stadionu.

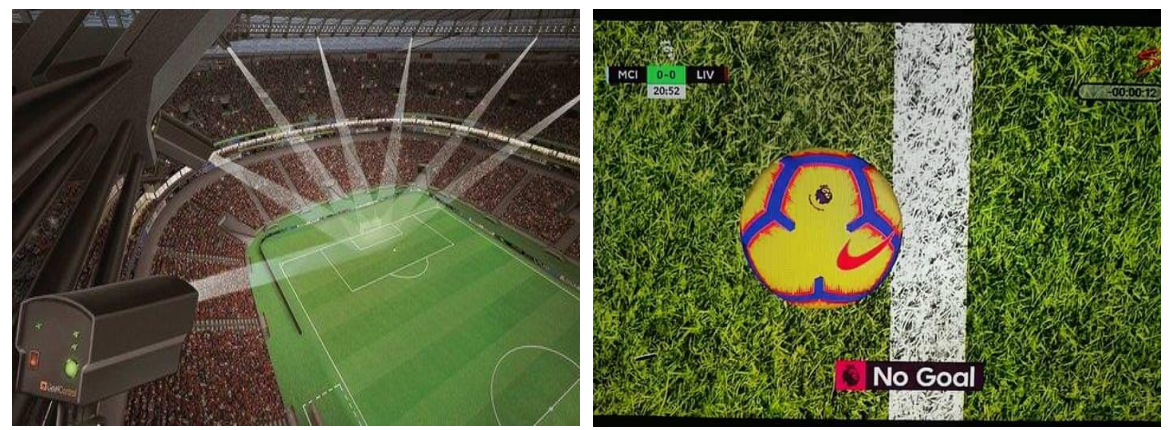

*Obrázek 10 Rozmístění kamer GLT [10] Obrázek 9 Posuzování gólu technologií GLT [25]*

Kromě technologie jestřábího oka spočívající na zpracovávání obrazových dat existuje i jiný typ gólového detektoru. Myšlena je tím technologie jménem GoalRef od německé výzkumné organizace FrauenHofer IIS, která spočívá na principu magnetické indukce. Systém využívá nízkofrekvenčních magnetických polí. Jedno je vytvořeno kolem brankové konstrukce, druhé uvnitř a kolem míče s vestavěným senzorem. Interakce mezi magnetickými poli jsou zaznamenány pomocí cívek zabudovaných v brankové konstrukci a pomocí měření změn magnetického pole je možné zjistit, zdali míč přešel brankovou čáru. Informace, která je následně odeslána do chytrých hodinek, je navíc enkryptována, aby zabránila možné vnější manipulaci či odposlechu. [26]

Gólové detektory se staly součástí turnajů, mezi které se řadí např. mistrovství světa, mistrovství Evropy, Evropská liga UEFA či Liga mistrů UEFA a dále se postupně zavádějí v evropských fotbalových soutěžích. Hawk-Eye Innovations se usadila v anglické Premier League, německé Bundeslize, nizozemské Eredivisie či italské Seria A. [27] Konkurenční GoalControl upřednostňují ve francouzské Ligue 1 či portugalské Primeira Liga. [24] GLT bylo již několikrát nainstalováno i na tuzemských stadionech v rámci evropské soutěže Ligy mistrů. Česká premiéra byla v zápase mezi Viktorií Plzeň a Ludogorcem Razgard v roce 2016 [28], podruhé pak v roce 2017 na pražském Edenu v zápase mezi Slávií a APOEL Nikósie. [29]

K dubnu 2020 bylo Hawk-Eye podle oficiálních stránek FIFA [30] nainstalováno na sto devatenácti stadionech včetně slávistického Edenu, jemuž byla licence propůjčena do srpna roku 2020. GoalControl uvádí na svých stránkách [24] přes padesát stadionů využívající jimi nabízenou technologii, která se navíc aplikovala při více než tisíci zápasech po celém světě.

Nejvíce diskutována je především cena, kterou si výrobci účtují za instalaci svého systému na stadion. Cena se totiž pohybuje kolem sedmi až osmi milionů korun, kterou mnozí představitelé nejvyšších fotbalových asociací označují vzhledem ke skutečnému minimálnímu využití za nepřiměřenou. [31] Je to také důvod, proč se doposud nezačala GLT využívat v nejvyšší americké fotbalové lize Major League Soccer. Ve španělských fotbalových soutěžích se ze stejných důvodů měla technologie poprvé objevit až v roce 2020. [32]

#### <span id="page-22-0"></span>*2.3.4.* **Jestřábí oko v dalších sportech**

Jestřábí oko dále využívá například Gaelic Athletic Association, organizace, která sdružuje tradiční irské sporty, mimo jiné také hurling a gaelský fotbal. Aplikuje se jako nástroj, který opticky prodlužuje tyče, zároveň sleduje trajektorii míče a určuje, zdali prošel prostorem mezi tyčemi.

Aplikace jestřábího oka ve snookeru je příkladem užití, který neslouží k posuzování herních konfliktů, naopak se využívá jen jako pomůcka pro diváky televizních přenosů. Systém na obrázku 11 [33] vizualizuje zamýšlený strk hráče, pro diváka je tak snadné porozumět hráčův úmysl, především, pokud se mu nepovede strk zahrát správně.

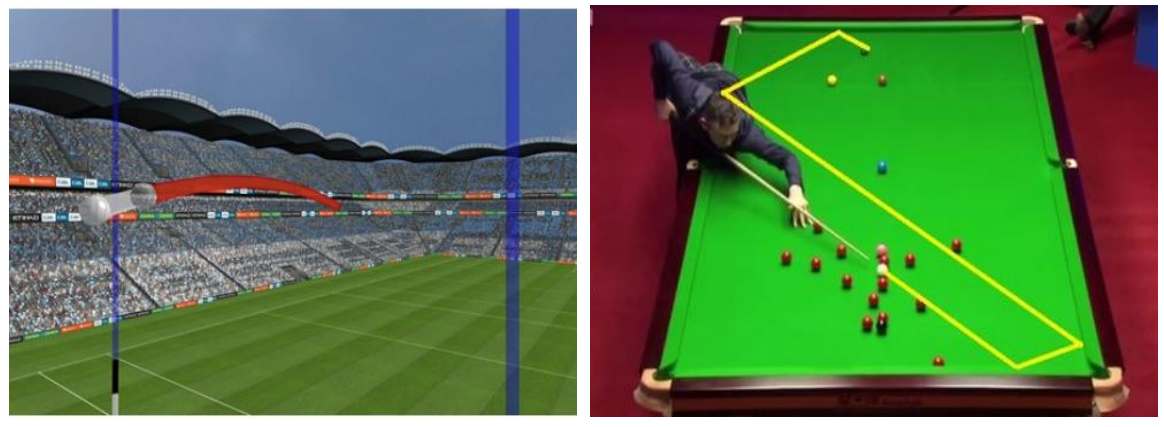

*Obrázek 12 Point Detection System v hurlingu [10]*

*Obrázek 11 Jesřábí oko ve snookeru [33]*

Ve sportech jako jsou rugby, americký fotbal, volejbal, basketbal, pozemní i lední hokej, badminton, atletika či dostihy se na místo jestřábího oka využívají různé formy videorozhodčích, které umožňují pohlížet na situaci z několika úhlů či ve zpomaleném záběru. Nedochází zde však k automatizovanému vyhodnocení či detekci pohybujících se objektů.

### <span id="page-23-0"></span>**2.4. Shrnutí**

Popsány byly tři možná nejvyužívanější systémy jestřábího oka ve sportu. Je zřejmé, že technologie fungují na stejném principu, avšak přizpůsobují se k aplikaci v jednotlivých sportech vzhledem k primárnímu účelu. Vzhledem k požadované přesnosti se volí počet kamer a jejich technické parametry. Tabulka 1 zobrazuje technické vybavení systémů v tenise, kriketu a ve fotbale a rozsah jejich funkce.

<span id="page-23-1"></span>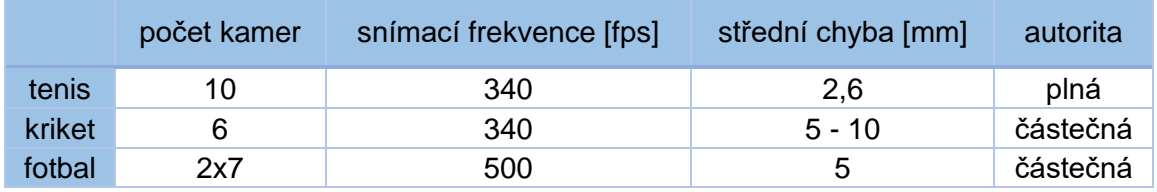

*Tabulka 1 Srovnání technologií jestřábího oka*

Z tabulky je zřejmé, že počet kamer má vliv na přesnost technologie. Tenisové jestřábí oko využívá největší množství kamer, proto je udávaná střední chyba nejnižší. Lze se domnívat, že je to právě ten důvod, proč je jako jediné technologii poskytována plná moc a v jakési rozhodovací hierarchii je vždy nadřazena rozhodčímu. Nejméně přesné se jeví kriketové provedení, které využívá šesti kamer a oproti fotbalovému GLT používá kamery s nižší snímací frekvencí. Nutno však podotknout, že je mezi zmíněnými technologiemi jediná, která kromě rekonstrukce trajektorie také předpovídá pravděpodobnou cestu míčku, kdyby neskončila odrazem od pálkařova těla. Pravidla hry byla navíc uzpůsobena tak, aby se její nejistoty započítávaly do vyhodnocování, což ji činí oproti ostatním více transparentní.

V následující části bude popsán experiment, který má za cíl zrekonstruovat trajektorii míče na základě získaných informací z předchozí části.

# <span id="page-24-0"></span>**3. PŘEDSTAVENÍ EXPERIMENTU**

Je známo, že detekce míče je poměrně náročná záležitost kvůli mnoha potenciálním komplikacím. Jeden z nejčastějších problémů bývá pohybová neostrost tj. rozmazaný obraz vzniklý na základě pohybové změny během jednoho snímku. K tomu dochází zejména při vysokých rychlostech pohybujícího se objektu. Dalším z častých úskalí bývá zakrývání detekovávaného objektu překážkami. Ve sportech to bývají hlavně hráči, kteří svými těly či sportovními nástroji blokují pohled kamer. Změna velikosti míče dána především vzdáleností od snímacího zařízení je další aspekt, který musí být řádně ošetřen při zpracovávání obrazu, stejně tak jako změna barvy a nesprávná či mnohonásobná detekce objektu.

Cílem experimentu je nastudovat související literaturu a pomocí nízkonákladových pomůcek vytvořit systém, který přenáší získané znalosti do praxe, přitom bere v úvahu výše zmíněné komplikace a v co největší míře se je snaží eliminovat k úspěšné detekci objektu.

V rámci volby dostupných prostředků se experiment prováděl na desce pingpongového stolu a sledovaným objektem byl oranžový pingpongový míček. K pokusu byly použity nejdříve dvě, poté tři GoPro kamery, které byly upevněny na konstrukci venkovního přístřešku. Situace měla simulovat stadion s tenisovým kurtem ve zmenšené alternativní podobě. GoPro kamery byly zvoleny především kvůli cenové a aktuální dostupnosti. Situaci vystihuje obrázek 13.

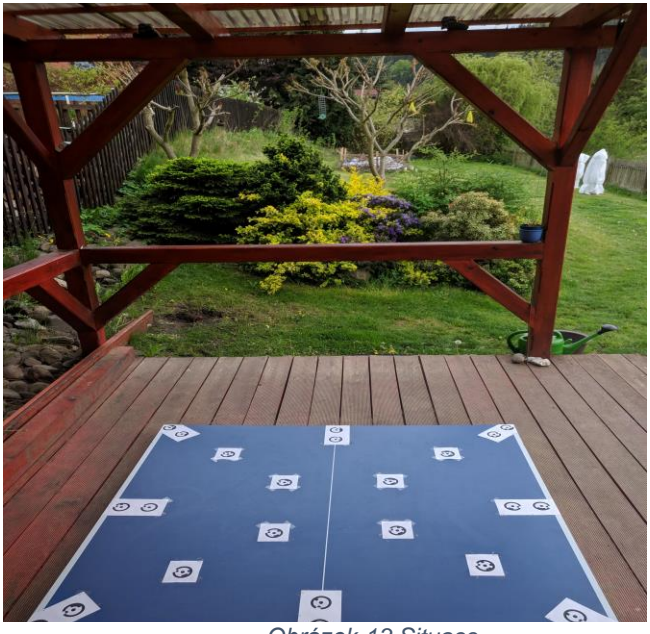

*Obrázek 13 Situace*

Pracovní postup experimentu znázorňuje obrázek 14. Na začátku bylo potřeba si dúsledně rozmyslet, pro jaké nastavení kamer budou nahrávána videa a pro stejné nastavení provést kalibraci všech používaných kamer. V terénu byly nejdříve jednou kamerou pořízeny snímky "herního hřiště" z osmi stran pro tvorbu 3D modelu. Následně byly kamery upevněny na konstrukci přístřešku a zaznamenalo se několik odpalů pingpongového míčku. Videa se následně zpracovala tak, aby se nepracovalo s přebytečným počtem dat, a aby odpovídala vstupům do vyhodnocení v pracovních softwarech. Ke zpracování bylp převážně využito pět softwarů. Střih a synchronizace kamer se vyhotovily ve video editoru Shotcut, k detekci míčku bylo použito programového prostředí a skriptovacího jazyka Matlab ve verzi R2017a a 3D model se zpracoval ve fotogrammetrickém programu Photomodeler standard v měsíční zkušební verzi 7. Model byl následně vizualizován v softwarech AutoCAD ve verzi z roku 2020 a Blender. Ze zpracovaných videí odpalů se následně detekovaly středy míčku v jednotlivých snímcích, které se pak vizualizovaly názorným kolečkem. Tímto procesem byly provedeny záznamy ze všech kamer. Ze snímků videa zachycující stůl z osmi stran před samotným snímáním odpalů se ve Photomodeleru vytvořil 3D model a přidány do něj byly snímky s detekovanou trajektorií odpalu z Matlabu. Model se následně orientoval, bylo mu přidáno měřítko a vypočetly se prostorové souřadnice míčku v každé zachycené poloze.

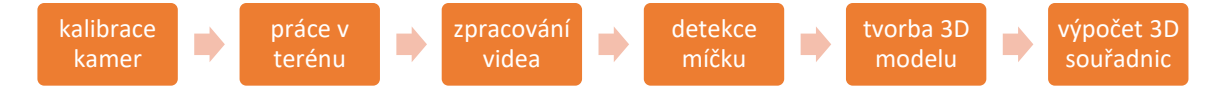

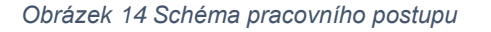

<span id="page-25-0"></span>Jednotlivé kroky budou detailněji popsány po seznámení s technickým vybavením v následující kapitole.

# <span id="page-26-0"></span>**4. POUŽITÁ TECHNOLOGIE**

Americká společnost GoPro vyrábí akční kamery a vyvíjí vlastní mobilní aplikace pro úpravu videí. Po světě si GoPro kamery získaly popularitu především kvůli své velikosti, odolnosti a jednoduché přenositelnosti. Tyto vlastnosti je dělají vhodnou volbou pro natáčení především sportovních aktivit všech druhů.

K experimentu byly použity dvě totožné kamery GoPro HERO (2018) (na obrázku 15 [34]) a GoPro HERO5 black s maximální snímací frekvencí 60 fps při FullHD video nahrávání. Kamery mají vbudovaný širokoúhlý objektiv s konstantní ohniskovou vzdáleností. Znamená to, že při focení nelze měnit zoom. Kamera však nabízí tři možnosti nastavení zorného pole, které zoom funkci částečně nahrazují. Světelnost objektivů, popisující schopnost objektivu propouštět světlo, je nastavena na f/2.8. Objektiv s takto nízkým clonovým číslem lze označit jako světelný a lze natáčet při zhoršených světelných podmínkách. Velikost snímače je 1/2.3'' (6.17 x 4.55 mm)

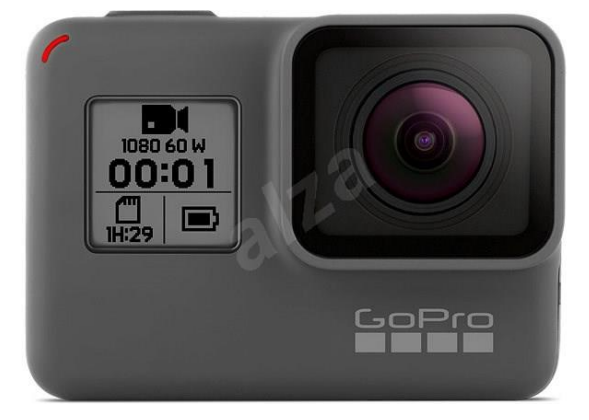

*Obrázek 15 GoPro HERO (2018) [34]*

### <span id="page-26-1"></span>**4.1. Zorné pole (FOV)**

Zorné pole představuje úhel, pod kterým ještě dokáže optické zařízení přijímat světelné paprsky. Vztah pro výpočet zorného úhlu [35], který číselně vyjadřuje zorné pole, je dán vzorcem (1).

$$
zorný úhel = 2 \arctan \frac{h}{2f}
$$
 (1)

, kde: h = rozměr aktivní části snímače

f = konstanta komory (ohnisková vzdálenost)

Pojem konstanta komory bude vysvětlen v následující kapitole o kalibraci. Pro ujasnění v kontextu se zorným polem se její hodnota blíží ohniskové vzdálenosti, která představuje vzdálenost mezi středem čočky a snímačem kamery. V následujícím popisu bude pro konstantu komory požíván pojem ohnisková vzdálenost, neboť ekvivalenty pro kinofilm jsou výrobci udávány pod tímto označením.

Z rovnice (1) je zřejmé, že velikost zorného úhlu závisí jak na velikosti aktivní části snímače, na který dopadá světlo, tak na ohniskové vzdálenosti. Čím větší je snímač, tím je zorný úhel kamery větší, v případě ohniskové vzdálenosti platí čím větší je její hodnota, tím menší je zorný úhel kamery. Určuje se horizontální, vertikální nebo diagonální zorný úhel. Podle hledané veličiny se do rozměru snímače h dosadí příslušná délka snímače v milimetrech.

<span id="page-27-0"></span>GoPro Hero nabízí možnost přepínat mezi třemi zornými poli, jejichž odpovídající ekvivalentní ohniskové vzdálenosti zobrazuje tabulka 2. [36] [37]

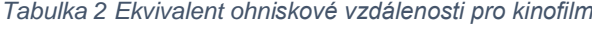

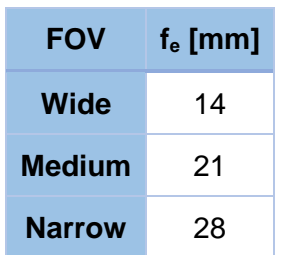

Širokoúhlé zorné pole je známé svou extrémní distorzí vytvářející efekt rybího oka. Ta se projevuje zejména zkreslením rovných linií u krajů snímku. Výhodou je na druhou stranu maximální možná perspektiva výhledu, která se uplatní především při natáčení sportovních aktivit. Z obrázků 16 a 17 zobrazující stejný záběr zachycený kamerou s úzkým a následně širokým zorným polem si lze všimnout, že obrázek s užším zorným polem vypadá přiblížený. Přiblížení se však neprovádí optickým zoomem, který přibližuje scénu pomocí soustavy čoček, a tím tak zachovává svoji kvalitu, ale ve skutečnosti dochází k přiblížení scény pouze softwarově a v objektivu žádná změna nenastává. Provádí se tedy určitá forma digitálního zoomu. Rozdíl je v tom, že pokud bychom využili dvojnásobný digitální zoom na snímek 1920 x 1080 px, ořízne se střed fotografie na poloviční počet pixelů a oříznutý snímek se zvětší na původní velikost obrazu, čímž se ale zhoršuje kvalita přiblíženého snímku. U GoPro však při změně zorného pole zůstává při zoomu stejné rozlišení 1920 x 1080 px. To je dosáhnuto tím, že medium mód ve skutečnosti natáčí video v rozlišení 2.7K (2704 x 1520 px), které je následně oříznuto na 1920 x 1080 px. To znamená, že kamera zaznamená pouze to, co se zobrazí v aktivní části uprostřed snímače, tj. pixely mají menší velikost, ale není znehodnocena kvalita jejich roztažením. Výsledný efekt je pak odstranění vysoké distorze na okrajích snímku.

Podobně při narrow FOV je snímán obraz při 4K rozlišení (4096 x 2160 px) a oříznut na 1920 x 1080 px. V tomto módu je tak maximální způsobem potlačena distorze objektivu. [38]

Nutno podotknout, že skutečná ohnisková vzdálenost objektivu ani reálná velikost snímače se při změně zorného pole nemění. Mění se pouze velikost aktivní části snímače, na které dopadají světelné paprsky při pořizování snímku.

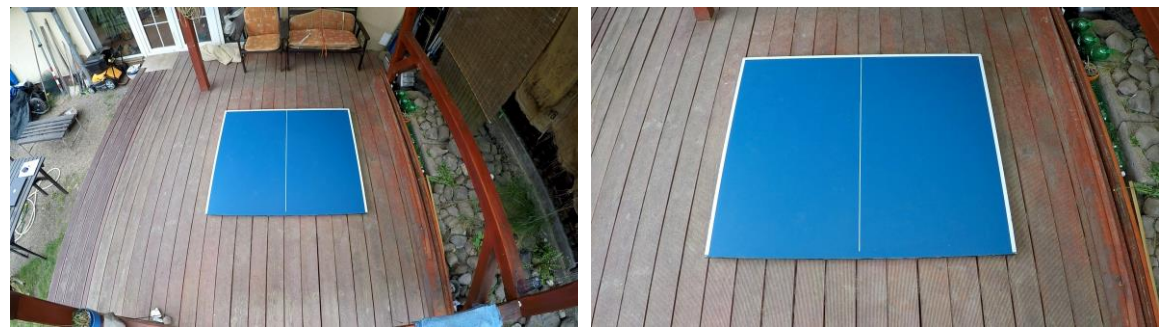

*Obrázek 16 Široké zorné pole Obrázek 17 Úzké zorné pole*

Obrázky 16 a 17 zobrazují záběr na stejnou scénu pod jiným zorným úhlem. Vzhledem k tomu, že je zájmové území vztaženo na desku pingpongového stolu, je vhodné snímek přizpůsobit tak, aby nebylo zachyceno přebytečné množství okolní scény, která není cílem projektu, a tím tak např. eliminovat nesprávnou detekci míčku při záměně s okolními předměty.

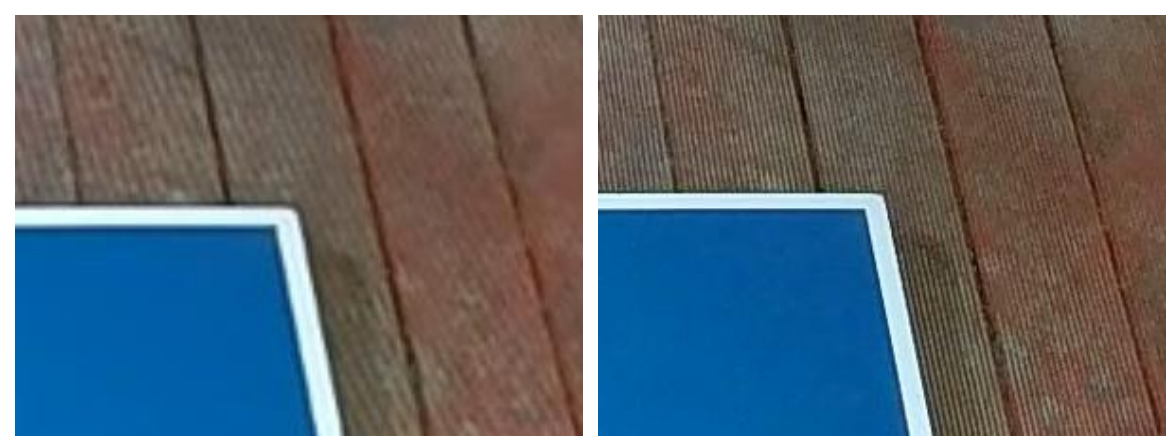

*Obrázek 19 Detailní záběr 2x širokého zorného pole, zoom 2x*

*Obrázek 18 Detailní záběr úzkého zorného pole, zoom 1x*

Obrázky 18 a 19 porovnávají detailní záběr na pravý horní roh stolu. Je zřejmé, že obraz je kvalitnější při užším zorném poli než při přiblíženém obrazu ze širokého zorného pole.

Abychom dosáhli přesných výsledků při zpracování, je nutné nejdříve provést kalibraci kamer, která bude popsána v následující kapitole

# <span id="page-29-0"></span>**5. KALIBRACE KAMER**

Ve skriptech Fotogrammetrie 1 [5] vydaných Prof. Dr. Ing. Karlem Pavelkou se kalibrace vysvětluje jako "určení vlastností použitého fotografického přístroje, zejména zjištění jeho prvků vnitřní orientace." Cílem kalibrace je zjistit geometrii paprsků uvnitř komory a určit hodnoty distorze objektivu. Prvky vnitřní orientace zahrnují konstantu komory, polohu hlavního snímkového bodu a mimo jiné i parametry radiální a tangenciální distorze.

**Hlavním snímkovým bodem** se rozumí průsečík roviny snímku s paprskem procházejícím v obrazovém prostoru středem promítání a je zároveň kolmý na rovinu snímku.

**Konstantou komory** je myšlena vzdálenost hlavního snímkového bodu od středu promítání. Konstanta kamery se často zaměňuje s ohniskovou vzdáleností, tyto dva parametry si však odpovídají pouze přibližně.

**Distorze** neboli zkreslení se řadí mezi geometrické vady objektivu. Objektiv se skládá z několika optických členů, které nelze při výrobě urovnat do ideální optické osy, a tak úhel, pod kterým vstupuje paprsek do objektivu, se vlivem této vady liší od vystupujícího. Distorze se následně projeví v rovině snímku posunem bodu od jeho správné polohy. Dělíme dva typy distorze, radiální a tangenciální. Radiální distorze je nazýván posun bodu o vzdálenost r od středu snímku o hodnotu △r. U moderních fotogrammetrických objektivů dosahuje hodnot 5 – 10 μm. Toto zkreslení má zásadní vliv na výsledný obraz a vždy je snahou ho v co největší míře eliminovat. Průběh radiální distorze není kolem středu snímku přesně symetrický, avšak při výpočtu se radiální symetrie předpokládá. Tangenciální distorze je vada způsobená nepřesnou centrací jednotlivých čoček v objektivu. Její směr je kolmý na radiální distorzi a nelze ji jednoduše kompenzovat. Parametry tangenciální distorze však většinou nabývají nízkých hodnot, proto se často zanedbávají.

Pro přesné práce je nutné distorzi odstranit. Její hodnoty poskytuje buď výrobce anebo je lze získat právě kalibrací kamer pomocí fotogrammetrických softwarů.

### <span id="page-29-1"></span>**5.1. Kalibrace pomocí testovacího pole**

Prof. Dr. Ing. Pavelka ve svých skriptech popisuje několik druhů kalibrací. Existují laboratorní metody kalibrace, které se provádí jen pro kamery určené pro velmi přesné

fotogrammetrické účely na odborných pracovištích. Jsou však poměrně ojedinělé a velice nákladné. Proto existují metody, které jsou uživatelsky přístupné a lze je provést samostatně.

Kalibrace pomocí testovacího pole spočívá ve snímkování kalibračního pole z několika různých stanovisek. Různé softwary poskytují vlastní formu kalibračních polí tak, aby byla zajištěna znalost souřadnic signalizovaných bodů v místní soustavě nebo alespoň známá vzdálenost mezi nimi. Při pořizování snímků je nutné splnit několik základních pravidel pro dodržování vhodné konfigurace stanovisek a to především konvergence os záběrů, natáčení kamery o 90° stupňů pro zajištění stabilizace hlavního snímkového bodu a minimální pokrytí ploch snímků stabilizačními body. Doporučení pro co nejefektivnější kalibraci se mohou u jednotlivých softwarů lišit. Pro tento experiment byla kalibrace provedena ve Photomodeleru, proto se postupovalo podle návodu uvedeném na oficiálních stránkách. [39]

#### <span id="page-30-0"></span>**5.1.1. Single Sheet x Multi Sheet**

Existují dva typy kalibrací vytvářených pomocí testovacího pole. Single Sheet i Multi-sheet představují různé typy kalibračního pole. Jediný rozdíl je v tom, že Multi Sheet používá pro identifikaci pouze kódové značky, které dokáže software automaticky vyhledat, zatímco Single Sheet metoda využívá síť bodových značek, z toho pouze čtyři kódové. Především kvůli možnosti adaptace velikosti kalibračního pole se Multi Sheet kalibrace provádí při modelování větších a složitějších objektů. Jednotlivé listy lze podložit různými předměty, čímž se kalibraci přidá prostorová složka a zvýší se její spolehlivost. Multi Sheet kalibraci lze provádět v novějších verzích programu, tedy verze Photomodeler v6 tuto funkci neumožňuje.

#### <span id="page-30-1"></span>**5.2. Proces kalibrace**

Před kalibrací je nutné si promyslet, pro jakou konstantu komory, a tedy i zorné pole, bude kalibrace prováděna. Kapitola [4.1.](#page-26-1) popisuje argumenty pro volbu úzkého zorného pole s cílem v maximální míře potlačit distorzi po krajích snímků se zachováním kvality obrazu a snahou zjednodušit detekci míčku při zpracovávání odstraněním krajních předmětů, které do zájmového prostoru nepatří.

Dále se musí rozhodnout, které testovací pole bude pro kalibraci využito. Především kvůli omezeným možnostem tisku Single Sheet kalibračního pole na velký formát se přistoupilo k typu Multi Sheet. Ve Photomodeleru bylo vytisknuto devět papírů

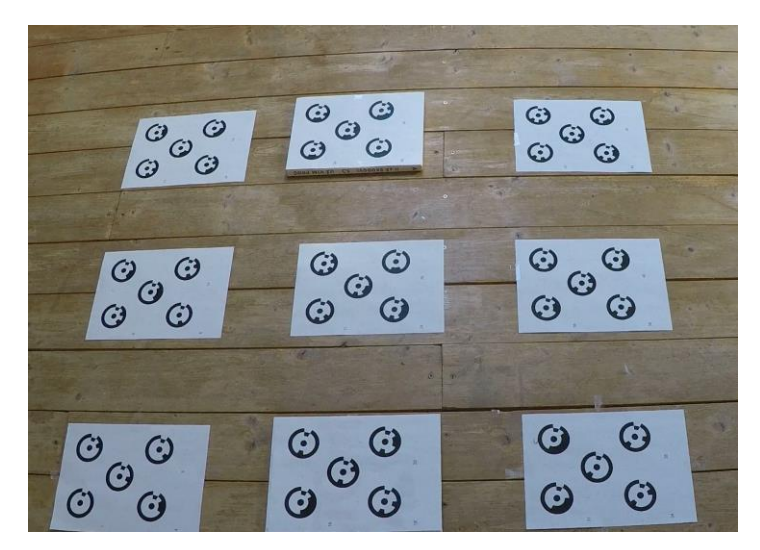

formátu A4 s pěti kódovými značkami na každém z nich. Pole bylo rozestavěno do matice 3 x 3, jak zobrazuje obrázek 20.

*Obrázek 20 Multi Sheet kalibrace*

Dvě části pole byly podloženy knihami, aby byla přidána prostorová složka kalibrace. Jednotlivé listy kalibračního pole byly před pořizováním snímků připevněny lepící páskou k podlaze, neboť i malý posun testovacího pole mezi jednotlivými snímky má zásadní vliv na přesnost kalibrace. Dále je vhodné vypnout stabilizaci kamery a automatické otáčení.

Snímky byly pořizovány ze čtyř stran v horizontální poloze kamery a ve dvou dalších vzájemně otočených svislých polohách kamery. Není důležité, aby každý snímek zachycoval co největší plochu testovacího pole, ale aby celkové pokrytí senzoru stabilizačními body bylo součtem všech snímků co největší. Z tohoto důvodu byly v horizontální poloze kamery pořízeny dva snímky po krajích každé strany. Celkově se tak pro kalibraci využilo šestnáct snímků.

Photomodeler nabízí po nahrání fotek a výběru typu kalibrace plně automatizovaný výpočet kamer, kalibraci je však nutné provést dvakrát, neboť vstupní snímky z videa neobsahují EXIF údaje, a proto jsou parametry konstanty komory a velikosti snímače softwarově odhadnuty. Tento odhad je ale nepřesný, proto je nutné parametry v druhém kroku manuálně opravit. Jelikož výrobci GoPro neposkytují mnohé informace o technických parametrech kamer, je nutné si přibližné hodnoty vypočítat.

Konstanta komory se běžně přepočítává na ekvivalentní hodnotu pro kinofilm, aby bylo možné objektivy mezi sebou vzájemně porovnávat. Vstupním parametrem pro kalibraci je však reálná hodnota konstanty komory, která se přepočítává podle vztahu (2).

$$
f = \frac{u_{GOPro}}{u_{FullFrame}} f_e = \frac{7.67}{43.266} * 14 = 2.48 \, mm \tag{2}
$$

, kde:  $f =$  konstanta komory  $[mm]$ 

 $f_e$  = ekvivalentní konstanta komory [mm]  $u_{GOPro}$  = úhlopříčka GoPro snímače [mm]  $u_{FullFrame}$  = úhlopříčka Full Frame snímače [mm]

Poměr velikostí Full Frame snímače a zvolené kamery je označován jako tzv. crop faktor.

Velikost aktivní části snímače byla vypočtena podle návodu [40] na oficiálních stránkách Photomodeleru. Na stěnu se připevnil list papíru A4 a z trojnožky se list vyfotil tak, aby se nacházel ve středu snímku a zároveň pokrýval přibližně tři čtvrtiny obrazu. Dále se změřila vzdálenost od stěny ke středu objektivu. Ve Photomodeleru se určil počet pixelů, který pokrýval list papíru v horizontálním a vertikálním směru, a následně se vypočetla přibližná hodnota šířky a výšky snímače podle rovnic (3,4)

$$
w = \frac{P_x}{D} * \frac{f}{N_x} * S_x = 2,96 \text{ mm}
$$
 (3)

$$
h = \frac{P_y}{D} * \frac{f}{N_y} * S_y = 1,68 \, mm \tag{4}
$$

, kde: w,h = rozměry aktivní části snímače [mm]

Px,y = rozměry A4 [mm]

D = měřená vzdálenost [mm]

f = přibližná hodnota konstanty komory [mm]

 $N_{x,y}$  = velikost A4 na snímku [px]

 $S_{x,y}$  = rozlišení snímku [px]

Po opravě těchto parametrů a případných úpravách v referencování kódových značek byla kalibrace vypočtena podruhé a výsledky byly uloženy do knihovny.

### <span id="page-32-0"></span>**5.3. Výsledky kalibrace**

Kalibrace byla ve Photomodeleru provedena pro všechny tři kamery se shodným nastavením zorného pole, vypnutou stabilizací a vypnutým automatickým otáčením. Tabulky 3 a 4 zobrazují výsledné parametry prvků vnitřní orientace po kalibraci.

<span id="page-33-0"></span>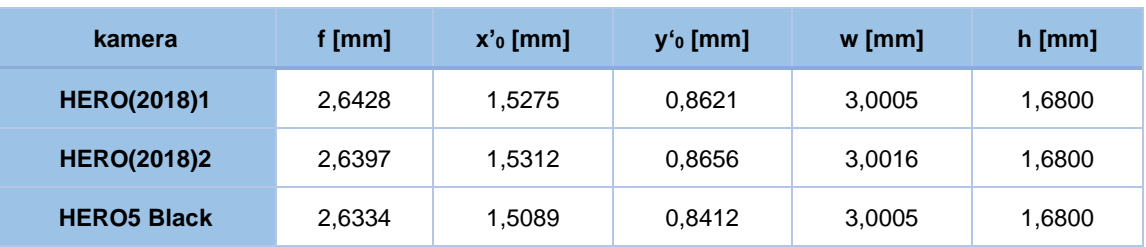

*Tabulka 3 PVO: konstanta komory, souřadnice hlavního snímkového bodu, rozměry snímače*

, kde: f = konstanta komory

x0', y0' = souřadnice hlavního bodu v souř. soustavě Photomodeleru

w, h = šířka a výška aktivní plochy snímače

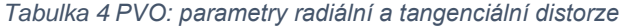

<span id="page-33-1"></span>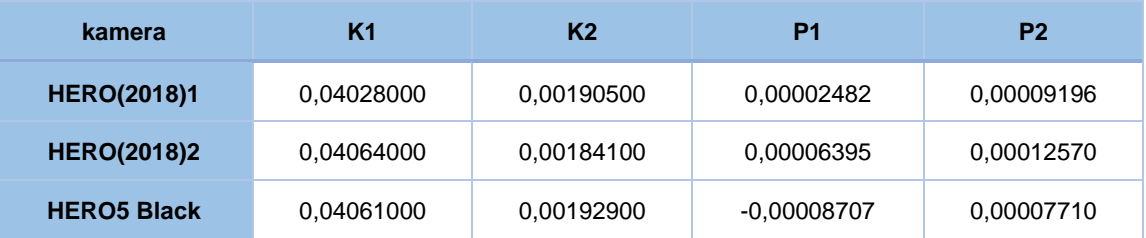

, kde: K1, K2 = parametry radiální distorze

P1, P2 = parametry tangenciální distorze

Z tabulek 3 a 4 vidíme, že se prvky vnitřní orientace všech kamer podobají, což je vzhledem k použití stejného objektivu od jednoho výrobce zároveň forma vzájemné kontroly. Výška aktivní části snímače má u všech kamer stejnou hodnotu, neboť zůstávala při kalibraci pevná a nepodléhala tak vyrovnání. Koeficient radiální distorze K3 nebyl vyřešen kvůli vysoké korelaci s K2. Parametry koeficientů distorzí udává Photomodeler jako bezrozměrná čísla, skutečnou hodnotu radiální distorze vypočteme podle vztahů (5,6)

$$
dr = K1 * r^2 + K2 * r^4 \tag{5}
$$

$$
drb = dr * r \tag{6}
$$

, kde: K1, K2 = koeficienty radiální distorze r = vzdálenost bodu od středu snímku na diagonále [mm] drb = hodnota radiální distorze [mm]

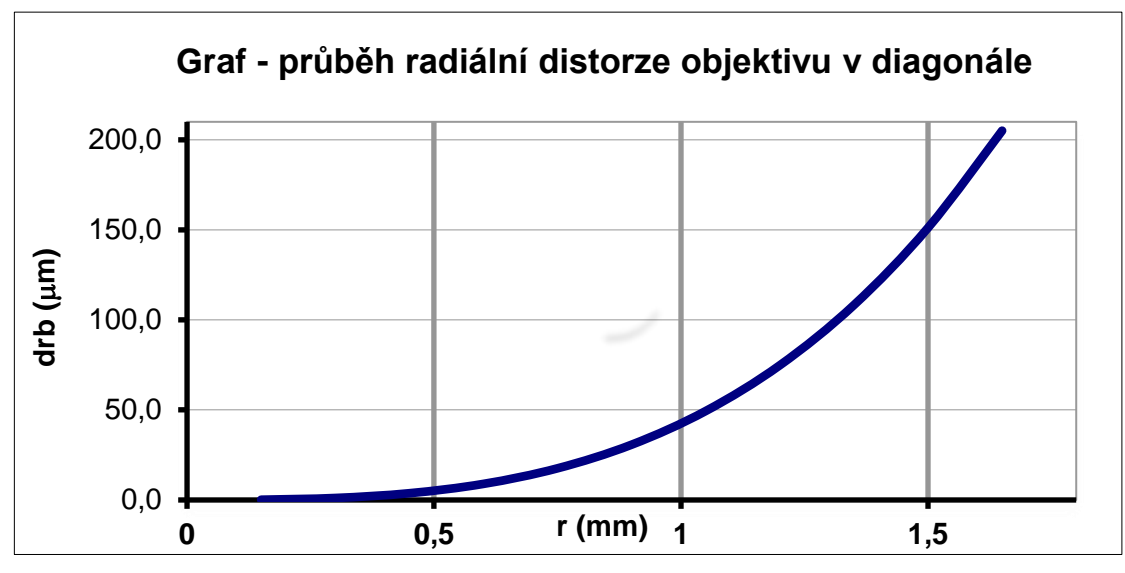

Průběh radiální distorze, která má zásadní vliv na výsledný snímek znázorňuje obrázek 21.

*Obrázek 21 Průběh radiální distorze objektivu v diagonále*

Graf potvrzuje fakt, že radiální distorze nabývá větších hodnot s přibývající vzdáleností od středu snímku. Na rohovém bodu snímku dosahuje parametr distorze maximální hodnoty 205 μm, což představuje již vysokou míru zkreslení, kterou jsme však vzhledem k užití širokoúhlého objektivu očekávali.

Projekty kalibrací vytvořených v softwaru Photomodeler7 společně se sadou snímků (\*.png), výpočetním protokolem PVO (\*.txt) a kalibračním protokolem (\*.pdf) pro jednotlivé kamery jsou k této práci přiloženy ve společné složce. [\[1\)](#page-62-1) **[Kalibrace kamer](#page-62-1)**]

V následující části se již přistupuje k přípravným pracím a sběru dat v terénu.

# <span id="page-35-0"></span>**6. PRÁCE V TERÉNU**

K experimentu byly využity tři kamery GoPro. Vhodné nastavení kamer již bylo zmíněno a odpovídá nastaveným parametrům pro kalibraci. Nejprve byl pokus prováděn v interiéru, zde však nastal problém s výslednými snímky videa. Kamery nabízejí manuální přepínání mezi požadovaným rozlišením, velikostí zorného pole a počtem snímků za sekundu. Při FullHD rozlišení (1080p), úzkým zorným polem a šedesáti snímky za sekundu však docházelo při natáčení ve vnitřních prostorech k pohybové neostrosti (angl. motion blur). K neostrému záběru dochází při fotografování rychle pohybujícího se objektu při příliš dlouhé expozici. Expoziční čas, občas označovaný také jako rychlost uzávěrky, je doba, po kterou je každý jednotlivý snímek vystaven světlu. S kratším expozičním časem se scéna "zmrazí", zatímco delší doba je právě viníkem rozmazaného pohybu. Jakmile ale zkrátíme expoziční čas, dopadne na snímač méně světla a snímky jsou tmavší. Aby se tomu zabránilo, je nutné upravit buď ISO nebo clonu. Clona, tedy otvor, který reguluje množství světla procházejícího dovnitř objektivu, by se v tomto případě musela otevřít, tj. zmenšit clonové číslo, zatímco ISO určující citlivost snímače na světlo by se muselo zvýšit. [41] Jelikož však kamery GoPro HERO (2018) nemají funkci manuálního nastavení jednotlivých parametrů, bylo nutné experiment přesunout do venkovního prostoru, který má obecně lepší světelné podmínky díky přirozenému slunečnímu světlu.

K simulaci hřiště sloužila deska pingpongového stolu. Na desku byly připevněny kódové značky s vyznačeným odsazením pro automatizovanou tvorbu 3D modelu stolu. Odsazení slouží k označení nepřístupných rohových bodů a bodů na hranách objektu, které nelze přímo vycentrovat na střed kódové značky. Odsazená kódová značka (angl. offset) se skládá vždy ze dvou kódových značek se známou vzájemnou vzdáleností. Vektor určený dvěma body vymezuje směr, ve kterém je offset od druhého bodu odsazen o polovinu vzdálenosti měřené mezi kódovými značkami. Kódové značky zůstaly na stole i při natáčení jednotlivých odpalů míčku, aby se mohly snímky s detekovanou trajektorií orientovat a přesněji zařadit do výsledného modelu.

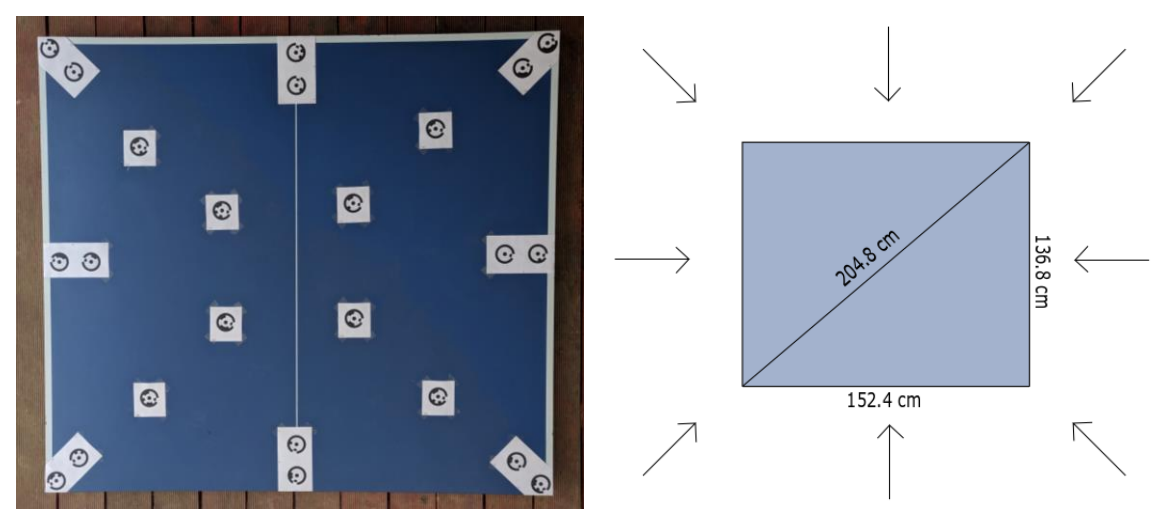

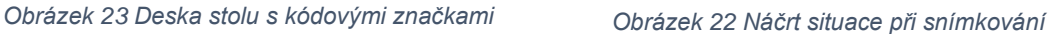

Pro tvorbu modelu stolu bylo před natáčením samotných odpalů vytvořeno jednou kamerou video zachycující desku z osmi směrů, jak zobrazuje obrázek 22, a změřeny byly šířka, délka a diagonála stolu.

Pro nahrávání odpalů míčku určených k detekci trajektorie byly GoPro kamery upevněny na konstrukci venkovního přístřešku. Kamery se umístily na vyvýšené místo, aby s úzkým zorným polem zachycovaly celou plochu desky stolu, a zároveň aby deska zabírala podstatnou část snímku, a tím tak odstranila rušivé vlivy v pozadí snímku. Dvě z GoPro kamer byly stabilizovány z přední strany tak, aby se sbíhaly osy záběru, třetí kamera se umístila na opačnou stranu nad místo pořizování snímku na obrázku 24 vlevo. Třetí kamera byla do experimentu zahrnuta z toho důvodu, aby se zvýšila spolehlivost systému, tzn. pokud by byly snímky z jedné z kamer nepoužitelné, ať už z důvod zakrytého výhledu na míček, nevhodných světelných podmínek nebo chybné detekce při zpracování, je možné tato měření odstranit a neztratit tak prostorovou informaci o bodu. Umístěna byla z opačné strany právě kvůli snaze odstranit potenciální vliv těchto aspektů na výsledný model. Obrázek 24 vpravo zobrazuje v půdorysu rozmístění kamer při odpalování míčků.

GoPro bylo ovládáno vzdáleně přes Bluetooth v aplikaci GoPro App. Spustilo se nahrávání a odpáleno bylo několik testovacích míčků.

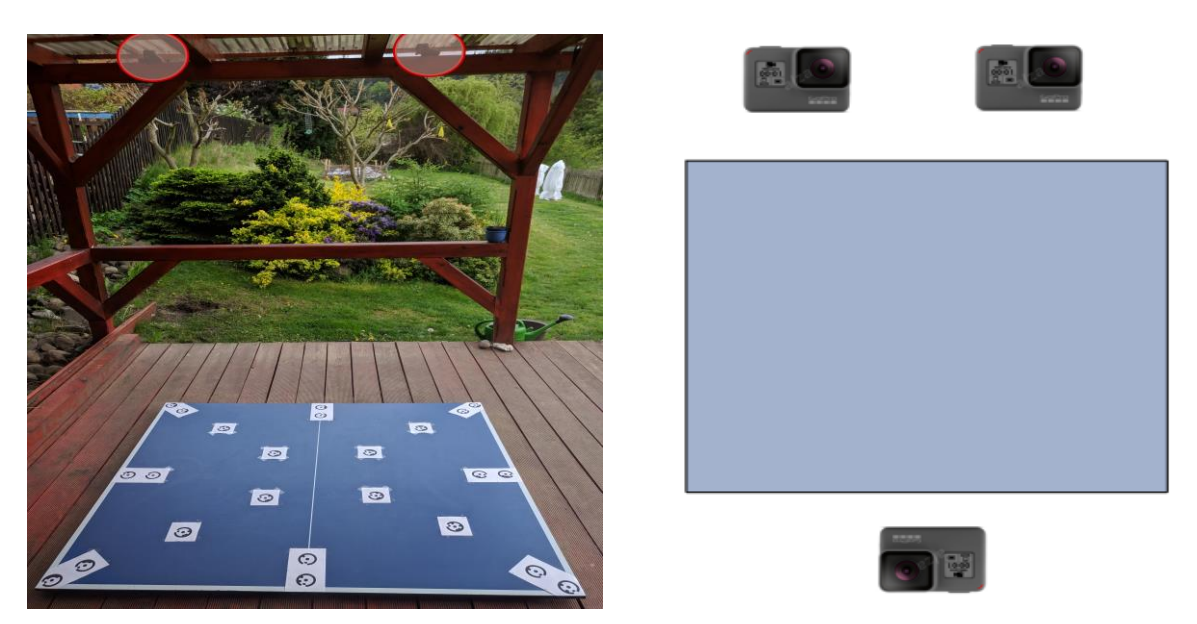

*Obrázek 24 Rozmístění kamer při sběru dat*

<span id="page-37-0"></span>Po této části máme připravena všechna data potřebná ke zpracování experimentu. Předtím, než se přejde k detekci míčku v jednotlivých snímcích videa, je nutné nahraná videa náležitě zpracovat a představit si několik segmentačních technik z oblasti digitálního zpracování obrazu. Následně se přechází k detekci míčku v Matlabu a tvorbě modelu ve Photomodeleru. Dílčí kroky zpracování budou popsány v následující kapitole.

# <span id="page-38-0"></span>**7. ZPRACOVÁNÍ**

## <span id="page-38-1"></span>**7.1. Zpracování videa**

Nahraná videa byla následně zpracována v software ShotCut. Nejdříve se exportovaly snímky ze všech stanovisek z videa pořízeného pro tvorbu modelu. Získáno tak bylo celkem osm snímků (jeden snímek z každé strany) ve formátu png. Poté byly vystřihnuty jednotlivé údery ze všech kamer a podle obrazové a vizuální stopy se synchronizovaly, aby došlo k co nejmenšímu posunu míčku mezi snímky z jednotlivých kamer. Počátečním snímkem videa je vždy první snímek po dotyku míče s pingpongovou pálkou. Tento snímek je nutné pro následující zpracování v Matlabu také uložit do formátu png.

### <span id="page-38-2"></span>**7.2. Detekce míčku**

Pro pochopení jednotlivých kroků při vytváření algoritmu pro detekci pohybujícího se objektu je nutné se seznámit s několika oblastmi z počítačového vidění.

#### <span id="page-38-3"></span>**7.2.1. Digitální zpracování obrazu**

Digitálním obrazem se podle knihy Digital Image Processing [6] myslí reprezentace obrazu konečným počtem číselných hodnot zvaných pixely. Lze ji vyjádřit jako obrazovou funkci f(x,y), kde hodnoty x, y představují rovinné souřadnice a hodnota f(x,y) odpovídá jasu, barvě či jiné hodnotě. Digitální zpracování obrazu poté označuje zpracování digitálního obrazu počítačem pomocí různých algoritmů. Tento obor se často spojuje s oborem počítačového vidění, jehož cílem je napodobit vidění lidské a na základě obrazových dat vytvářet závěry a podnikat odpovídající kroky ke zpracování. Obory digitálního zpracování obrazu a počítačového vidění se vzájemně prolínají a není stanovena hranice, kde jeden obor začíná a druhý končí. Oba dva však spadají pod obor umělé inteligence.

Pojem digitální zpracování obrazu je velice rozsáhlý a spadá pod něj velké množství algoritmů. V této práci budou popsány jenom ty, které byly využity v rámci prováděného experimentu.

#### <span id="page-39-0"></span>**7.2.2. Gaussův filtr**

Před uplatněním segmentačních technik pro detekci míčku je vhodné obraz vyhladit a zbavit se tak nedůležitých hran, které by mohly působit jako rušivé elementy při detekci sledovaného objektu.

Gaussův filtr je jedna z metod, jak odstranit šum ze snímku, který vzniká buď nastavením příliš vysoké hodnoty ISO při fotografování za špatných světelných podmínek anebo vychází z velikosti pixelu, která je závislá na rozlišení obrazu a velikosti snímače. Čím větší je pixel, tím větší je i jeho citlivost na světlo, což vede k obrazu s nižším výskytem šumu. K výpočtu Gaussova filtru pro odstranění šumu se používá tzv. konvoluce, jejíž základem je konvoluční jádro. Jádro představuje matici hodnot, která se postupně posouvá po snímku a svými hodnotami násobí hodnoty původního snímku, čímž ho tak transformuje. Různými hodnotami konvolučního jádra dosahujeme různých výsledků filtrování, mimo jiné např. rozmazání, doostření či detekci hran. Konvoluční jádro Gaussova filtru je dáno Gaussovým rozložením.

$$
G(x,y) = \frac{1}{2\pi\sigma}e^{-\frac{x^2+y^2}{2\sigma^2}}
$$
 (2)

, kde:  $\sigma^2$  = rozptyl

x, y = souřadnice pixelu v obrazu

Příklad konvolučního jádra 3x3 Gaussova filtru má tvar (3). Součet všech hodnot dává po vynásobení vahou před maticí výslednou hodnotu 1, čímž je zachována světlost obrazu.

$$
\frac{1}{16} \begin{pmatrix} 1 & 2 & 1 \\ 2 & 4 & 2 \\ 1 & 2 & 1 \end{pmatrix}
$$
 (3)

Obrázek 25 zobrazuje aplikaci Gaussova filtru s parametrem 2 na snímek s míčkem.

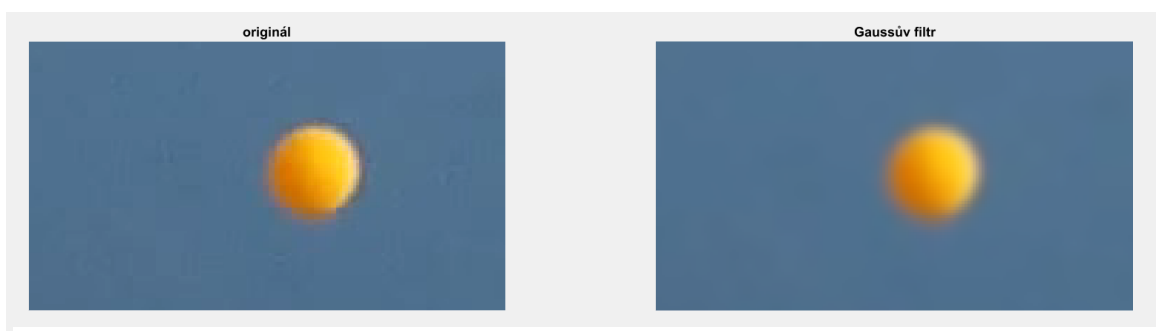

*Obrázek 25 Gaussův filtr*

#### <span id="page-40-0"></span>**7.2.3. Detekce hran**

Detekcí hran rozumíme jednu z nejzákladnějších obrazových segmentačních technik. Hrana je dána vlastnostmi obrazového elementu a jeho okolí a je určena tím, jak prudce se mění obrazová funkce f(x,y). Smyslem je nalézt gradient, tj. směr největšího růstu f(x,y), který hranu charakterizuje. Pro 2D signál představuje gradient obrazové funkce vektor parciálních derivací ve svislém a vodorovném směru. (4)

$$
\nabla f(x, y) = \left(\frac{\partial f}{\partial x}, \frac{\partial f}{\partial y}\right) \tag{4}
$$

Velikost a směr gradientu se počítají podle (5) resp. (6). Jako hranový bod se pak označí bod s vysokou hodnotou gradientu.

$$
\|\nabla f(x, y)\| = \sqrt{\left(\frac{\partial f}{\partial x}\right)^2 + \left(\frac{\partial f}{\partial y}\right)^2}
$$
 (5)

$$
\psi = \arctan\left(\frac{\frac{\partial f}{\partial y}}{\frac{\partial f}{\partial x}}\right) \tag{6}
$$

Na obrázku 26 jsou pro představu zobrazeny parciální derivace obrazové funkce a velikost i směr vypočteného gradientu.

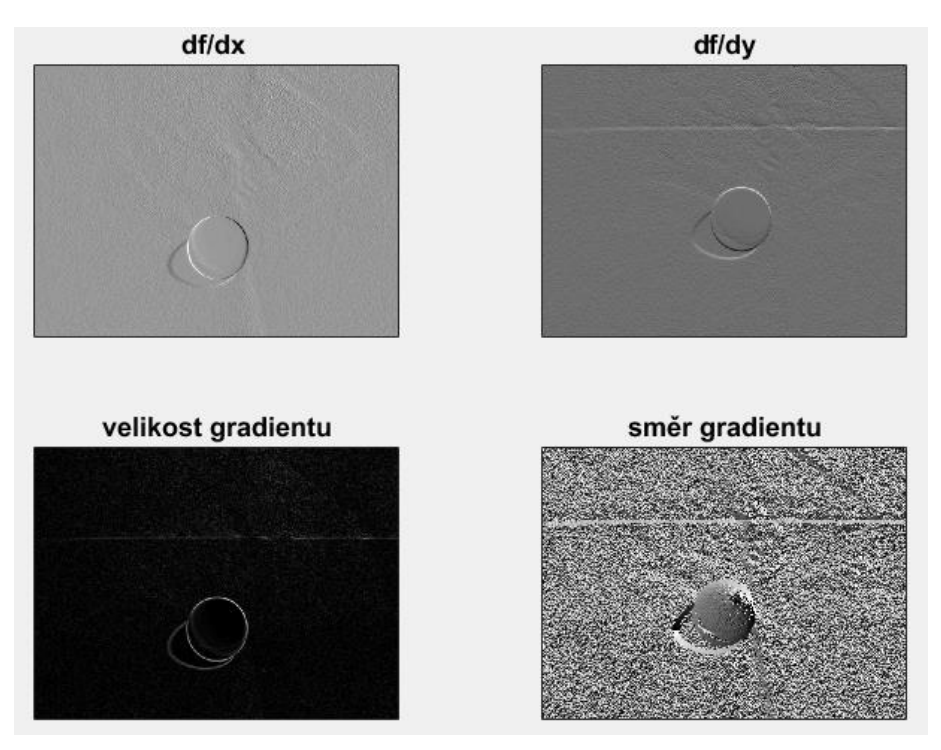

*Obrázek 26 Detekce hran*

#### **Sobelův operátor**

Příkladem konvolučního jádra sloužícího k určování hran je tzv. Sobelův operátor, který aproximuje první parciální derivace obrazové funkce. Jeho tvar pro detekci vertikálních hran ve směru x a pro detekci horizontálních hran ve směru y má podobu (7) resp. (8).

$$
G_x = \begin{pmatrix} -1 & 0 & 1 \\ -2 & 0 & 2 \\ -1 & 0 & 1 \end{pmatrix}
$$
 (7)

$$
G_{y} = \begin{pmatrix} -1 & -2 & -1 \\ 0 & 0 & 0 \\ 1 & 2 & 1 \end{pmatrix}
$$
 (8)

Detektory hran jsou nastaveny tak, aby byly citlivé na jakoukoliv skokovou změnu obrazové funkce, tedy i na změny způsobené šumem. Proto je vhodné, chceme-li zabránit falešné detekci hran, snímek nejdříve vyhladit ve stupních šedi Gaussovým filtrem a teprve poté určovat hrany.

#### **Cannyho hranový detektor**

Ve většině případů je nutné zabývat se hranami podrobněji. Cannyho hranový detektor je algoritmus, který nabízí pravděpodobně nejlepší řešení při hledání hran. Základem techniky jsou v podstatě kroky zmíněné výše, tj. aplikace Gaussova filtru na snímek v odstínech šedi, aplikace Sobelova operátoru a výpočet velikosti a směru gradientu, navíc je však provedena operace nemaximální suprese tzn. potlačení lokálních maxim, které redukuje šířku hran pouze na jeden pixel. Následně se použije mechanismus zvané prahování, kterým eliminujeme nevýrazné hrany. [42] Princip prahování bude vysvětlen v následující kapitole.

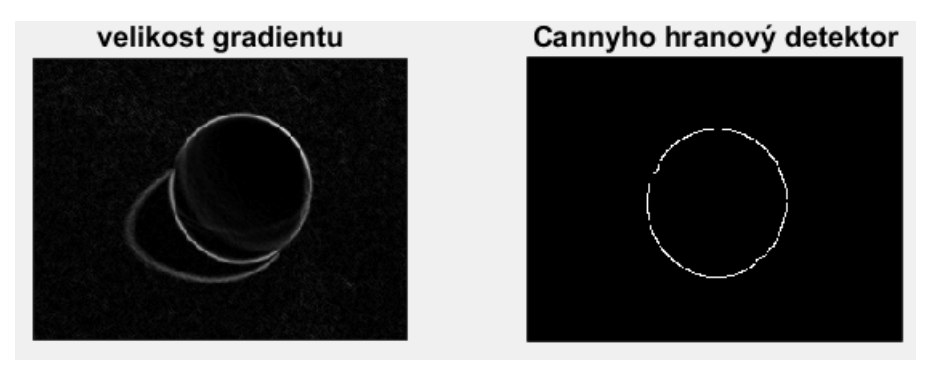

*Obrázek 27 Cannyho hranový detektor*

#### <span id="page-42-0"></span>**7.2.4. Prahování**

Prahování (angl. Thresholding) je další z možností segmentace obrazu při snaze odlišit zájmové objekty od pozadí. Princip je založen na porovnávání vstupní hodnoty obrazové funkce f(x,y) s mezní hodnotou tzv. prahem podle předpisu (9)

$$
g(x, y) = \begin{cases} 1 \text{ pro } f(x, y) \ge T \\ 0 \text{ pro } f(x, y) < T \end{cases} \tag{9}
$$

, kde:  $f(x,y) = v$ stupní obraz g(x,y) = výstupní binární obraz T = práh

Pixely náležící zájmovému objektu (s hodnotou obrazové funkce větší než práh) se přisoudí hodnota 1, zatímco pixelům náležícím k pozadí je nastavena hodnota 0. Výsledkem této funkce je tak binární obraz.

Pro lepší výsledek segmentace se většinou zavádí více prahů, u Cannyho hranového detektoru se tzv. prahování s hysterezí označuje prahování se zavedenou horní a dolní hranicí hodnoty gradientu obrazové funkce určující sílu hrany. V první iteraci se uznají pouze hodnoty hran vyšší než horní hranice a zamítnuty jsou hodnoty nižší než dolní práh. V druhé iteraci jsou uznány hrany mezi horní a dolní hranicí pouze v případě, že sousedí s bodem, který již byl uznán jako hranový.

Prahování lze také využít pro segmentaci obrazu na základě barevných informací k určení oblastí s podobnými barevnými vlastnostmi. V tomto ohledu lze pracovat v RGB barevném prostorum nebo je možné snímek převést do HSV barevného modelu, kde H (hue) v intervalu <0°,360°> představuje barevný odstín, S (saturation) v procentech značí sytost barvy a V (value) v procentech vyjadřuje jas.

#### <span id="page-43-0"></span>**7.2.5. Histogram**

Abychom mohli detekovat míček na základě barvy, hodí se vytvořil pro jednotlivé složky HSV prostoru histogramy, podle kterých se určí hodnoty prahů, na jejichž základě se provede segmentace obrazu prahováním. Obrázek 28 Znázorňuje histogramy pro jednotlivé složky HSV barevného prostoru.

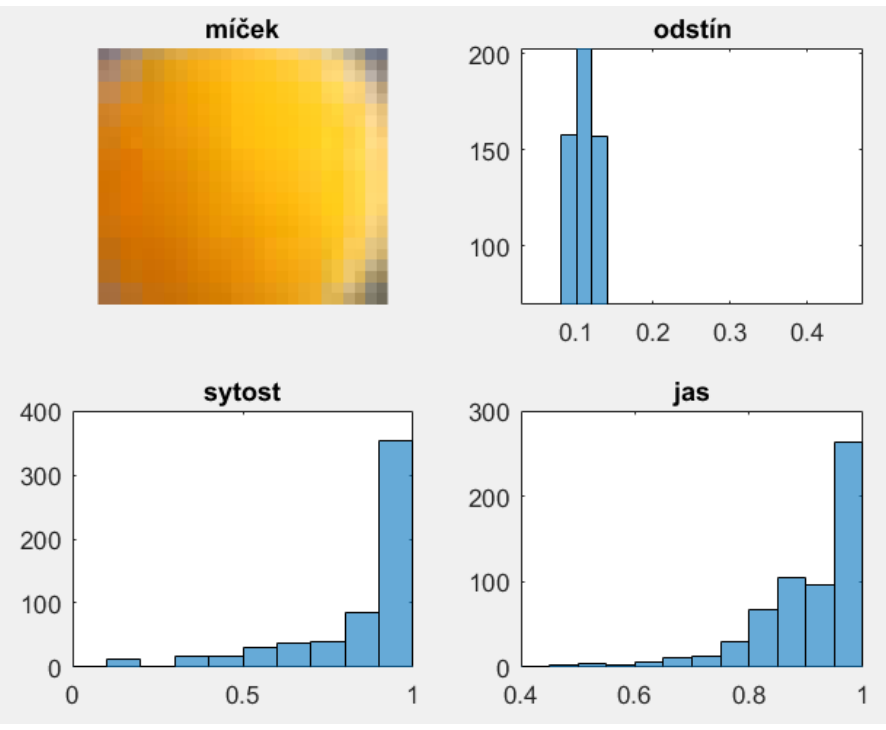

*Obrázek 28 Histogramy složek HSV barevného prostoru*

#### <span id="page-43-1"></span>**7.2.6. Diferenční snímek**

Jednou z nejjednodušších metod pro detekci pohybujícího se objektu představuje diference snímku, která spočívá v prostém odečtením dvou po sobě následujících snímků videa. Výsledkem je pohybující se objekt zachycený na diferenčním snímku v barevném prostoru, proto je vhodné následně provést prahování barev či nejdříve detekovat hrany a poté prahovat. Metodu diferenčního snímku s prahováním zobrazuje obrázek 29. Aby se zamezilo chybné detekci z důvodu překrytí pohybujícího se objektu na dvou následujících snímcích, byl pro odčítání zvolen každý třetí snímek videa. Komplikace mohou nastat, pokud je barva pozadí podobná barvě zájmového objektu. V takovém případě je objekt klasifikován jako součást pozadí a diference v takovém okamžiku selhává.

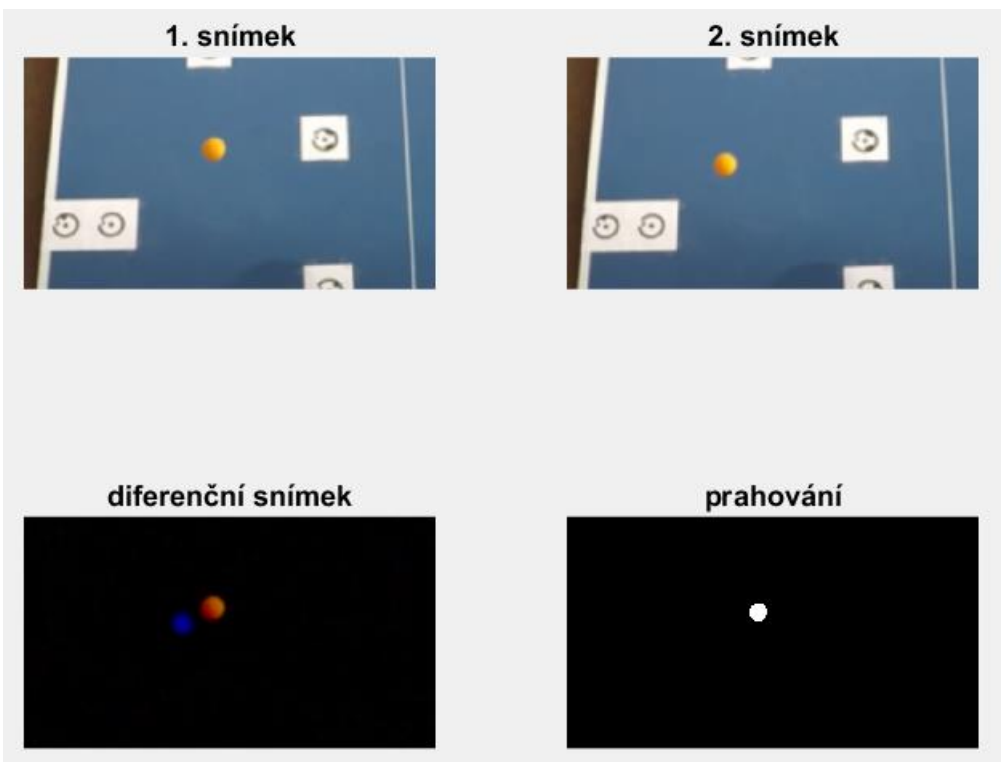

*Obrázek 29 Diferenční snímek s prahováním*

#### <span id="page-44-1"></span><span id="page-44-0"></span>**7.2.7. Houghova transformace**

Poslední krokem detekce je nalézt z předzpracovaného snímku souřadnice středu míčku a následně ho vhodně vizualizovat. K tomu slouží Houghova transformace, metoda, která umožňuje na základě známého analytického popisu tvaru nalézt matematicky definované struktury v rastrovém obraze, tj. na základě parametrického vyjádření detekovat útvary, jako jsou kružnice, elipsy, přímky apod. [43]. Vstupem bývá většinou již zpracovaný obraz s detekovanými hranami či jinak upravený pomocí dalších segmentačních technik popsaných v této kapitole, čímž se podstatně zjednodušuje a zrychluje proces transformace a zároveň je zaručena zvýšená pravděpodobnost nalezení hledaných útvarů. Výstupem je soubor parametricky vyjádřených detekovaných struktur.

#### **Detekce přímky**

Víme, že parametrický tvar přímky je dán tvarem (10).

$$
y = ax + b \tag{10}
$$

, kde: x, y = známé souřadnice hranového bodu a, b = neznámé parametry přímky

Základní princip metody zobrazuje obrázek 30 [44]. Dosadíme-li do rovnice (10) souřadnice známého bodu (x,y), vytvoří množina všech možných řešení (a, b) spojitou křivku v Houghově prostoru daný parametry a,b. Tedy bod v obrazu se v prostoru ab mapuje na přímku. Pokud stejným způsobem promítneme všechny body ležící na jedné přímce do Houghova prostoru, lze vidět, že přímky odpovídající jednotlivým bodů se protínají v jediném bodě se souřadnicemi a,b, což jsou naše hledané parametry. Tento bod v Houghově prostoruje se v obrazu zobrazí jako přímka.

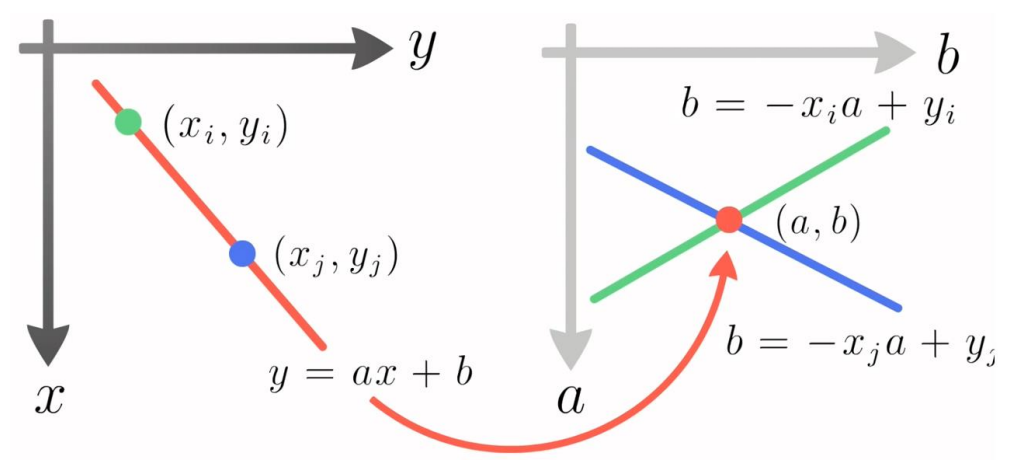

*Obrázek 30 Princip Houghovy transformace*

Parametrické vyjádření přímky ve tvaru (10) je však v praktickém užití problematické, neboť pro vertikální přímky dosahují parametry a,b nekonečných hodnot. Proto se častěji volí polární tvar parametrického vyjádření přímky (11).

$$
\rho = x * \cos\theta + y * \sin\theta \tag{11}
$$

, kde: x, y = známé souřadnice hranového bodu

ρ = délka normály od přímky k počátku souřadnicové soustavy

θ = úhel mezi normálou a horizontální osou

#### **Detekce kružnice**

Podobným postupem lze vyhledat i kružnice dané předpisem (12).

$$
(x-a)^2 + (y-b)^2 = r^2
$$
 (11)

, kde: x, y = známé souřadnice hranového bodu

a, b = souřadnice středu kružnice

r = poloměr kružnice

V tomto případě však roste celková komplexnost Houghovy transformace, neboť hledáme tři neznámé parametry, a tudíž je Houghův prostor trojrozměrný.

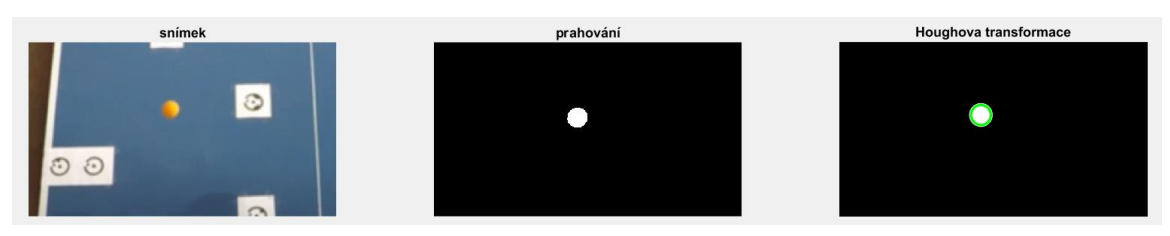

*Obrázek 31 Aplikace Houghovy transformace*

Nakonec je pro zpracování 3D modelu v Photomodeleru nutné vygenerovat pro detekované středy kružnic kolečka o vhodném poloměru.

#### <span id="page-46-0"></span>**7.2.8. Aplikace**

Znalosti z předchozích kapitol byly implementovány při tvorbě skriptu v Matlabu pro poloautomatizovanou detekci míčků v jednotlivých snímcích videa. Algoritmus je názorně zobrazen vývojovým diagramem v obrázku 32.

Při zpracování byly vytvořeny tři masky, které se na základě různých segmentačních technik snaží detekovat míček Houghovou transformací. První dvě masky využívají metodu diferenčních snímků, kde se od sebe odčítají současný snímek a snímek pět snímků napřed. Každý pátý snímek je zvolen proto, aby existovala nízká pravděpodobnost překrytu mezi současným a následujícím snímkem. Tuto frekvenci je možné měnit a přizpůsobovat rychlosti míčku, tzn. pokud letí míček pomalu, je žádoucí frekvenci odčítaných snímků snížit, aby se od sebe odčítal současný snímek a např. až sedmý snímek v sekvenci, čímž se prodlouží čas i dráha, kterou míček urazí od předchozí polohy, a tím se tak sníží pravděpodobnost překrytu. Všechny tři masky využívají prahování na základě oranžové barvy míčku, avšak liší se odlišným zařazením v segmentačním procesu jednotlivých masek. Na zpracovaný snímek je následně vždy provedena Houghova transformace usilující o detekci kruhového objektu o zvoleném poloměru.

Vstupem pro algoritmus je oříznuté video odpalu a jeho počáteční snímek, jímž je vždy první snímek po dotyku míče s pingpongovou pálkou. Dále algoritmus automaticky načte následující snímek videa a na oba snímky se aplikuje Gaussův filtr pro odstranění šumu. Následně byla provedena detekce míčku na základě kombinování tří segmentačních masek.

### **První maska: diference – prahování – Houghova transformace**

Prvotní pokus o detekci míčku je proveden první maskou, kde jsou od sebe odečteny snímky v RGB barevném prostoru. Diferenční snímek je následně převeden do HSV prostoru, ve kterém je na základě histogramu prahován. Na výsledném binárním snímku je poté provedena Houghova transformace. Tento postup se ukázal být nejspolehlivější, proto je v postupu upřednostněn. Pokud však při detekci neuspěje, posouvá se algoritmus ke druhé masce.

### **Druhá maska: prahování – diference – Houghova transformace**

V tomto kroku je volen opačný postup. Nejdříve se oba snímky transformují z RGB do HSV barevného prostoru, ve kterém jsou prahovány. Binární snímky se od sebe odečtou a skript se pokusí znovu o Houghovu transformaci. V naprosté většině jsou tyto dvě masky postačující. Pokud však detekce selže, přechází se k poslední masce.

### **Třetí maska: prahování - Cannyho hranový detector – Houghova transformace**

V tomto kroku je první snímek prahován v HSV barevném prostoru, dále je použit Cannyho hranový detektor a na detekovaných hranách se provede Houghova transformace.

Jakmile dojde k úspěšné detekci míčku v jedné z masek na současném snímku, vrací se snímek na začátek algoritmu. Snímek, který byl pět snímků napřed od současného se nyní vyhodnocuje jako současný, načten je následující snímek v sekvenci a proces se opakuje, dokud algoritmem

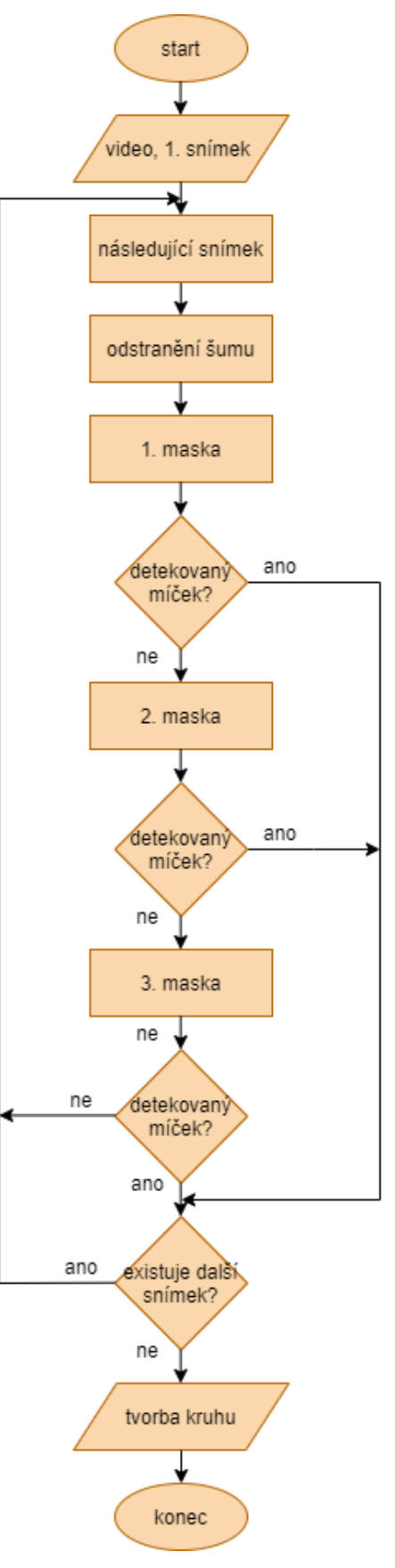

*Obrázek 32 Vývojový diagram*

neproběhne poslední snímek videa. V tomto kroku jsme získali seznam souřadnic středu míčku v určovaných polohách trajektorie. Jelikož však PhotoModer neumožňuje vkládat body pomocí právě zjištěných snímkových souřadnic, je nutné v závěrečném kroku vygenerovat kruhy kolem středu míčku s vhodným poloměrem tak, aby se nepřekrývaly. Ty se následně dají ve PhotoModeleru určit pomocí softwarových funkcí. Více se této části bude věnovat následující kapitola. Kruhy jsou do snímku vloženy v rastrové formě, tj přepsány jsou hodnoty pixelů detekovaného středu míčku a hodnoty pixelů ve vzdálenosti menší, než je zvolený poloměr. Výsledný snímek se zobrazenými kruhy v jednotlivých okamžicích letu je uložen ve stejném formátu a rozlišení, jako mají snímky extrahované z původních videí, tzn. v rozlišení 1920 x 1080 px ve formátu png. Obrázek 33 zobrazuje snímky s detekovanou trajektorií letu míčku jednoho odpalu z pohledu ze tří GoPro kamer.

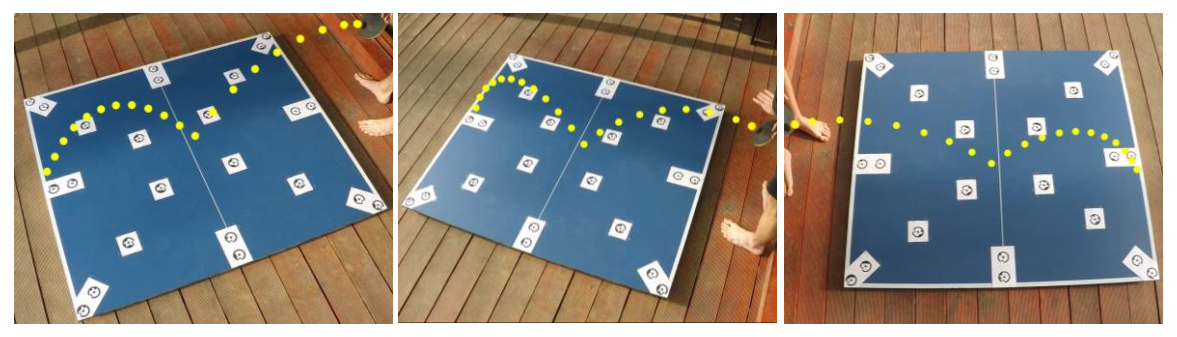

*Obrázek 33 Výsledné snímky stejného odpalu ze tří GoPro kamer s vygenerovanými kolečky*

Výpočetní skript (\*.m) společně se vstupními soubory videa (\*.avi) a počátečním snímkem (\*.png) jsou k této práci přiloženy v souboru [**[2\)Výpočetní skripty vytvořené](#page-62-2)  v [prostředí Matlab](#page-62-2)**]. Dále je přiložen skript, který vznikl pro vytvoření dokumentačních obrázků v kapitole [7.2](#page-38-2) [**[3\)Dokumentační skripty a funkce vytvořené v](#page-62-3) prostředí [Ma](#page-62-3)tlab**]

### <span id="page-48-0"></span>**7.3. Tvorba modelu**

Model desky byl ve PhotoModeleru vytvořen automatizovaně pomocí odsazených kódových značek, chybějící reference byly doplněny manuálně. Následně byly modelu nastaveny měřítko, určené délkou změřené diagonály, a orientace, kde osa x byla vložena z pohledu obrázku 33 vlevo do přední horizontální hrany, osa y do hrany na levé straně. Počátek souřadnicového systému je tak dán levým dolním rohem desky.

Následně byly do modelu přidány tři snímky z odlišných GoPro kamer se zobrazenými kruhy reprezentující polohu míčku v jednotlivých časových okamžicích tj. snímky zobrazené v obrázku 33. Jak již byl uvedeno, PhotoModeler neumožňuje vkládat body pomocí snímkových souřadnic, proto bylo nutné souřadnice středu míčku označit pomocí již existující softwarové funkce pro detekci kruhových značek, kvůli které byla vygenerována kolečka v předchozím kroku. Souřadnice středů znovu detekovaných ve PhotoModeleru se liší od detekovaných středů z Matlabu v maximální hodnotě o 1,5 px. Tabulka zobrazující porovnání souřadnic prvotně detekovaných středů míčku v Matlabu a zpětně detekovaných středů míčku ve PhotoModeleru je zobrazena v příloze [**[Porovnání zpětné detekce souřadnic ve Photomodeleru](#page-63-0)**]. Příčinou tohoto posunu může být odlišné číslování souřadnic v různých zpracovatelských softwarech nebo chyba vzniklá při detekci funkcí pro kruhové objekty, neboť tato funkce nepočítá sub-pixelově, tudíž se souřadnice zaokrouhlují na celá čísla.

Celkový model tedy obsahuje celkem 11 snímků – 8 snímků samotného stolu a snímek z každé ze tří kamer se zobrazenou detekovanou trajektorií. Model obsahuje celkem 42 bodů, z toho 24 tvoří body určené kódovými značkami, zbytek tvoří detekované středy míčků.

Nakonec byl proveden výpočet modelu a na základě již definované souřadnicové soustavy byly vypočteny prostorové souřadnice bodů trajektorie. Soubory se vstupujícími snímky (\*.png) a zpracovaným projektem (\*.pmr) jsou doloženy v příloze [**[3D model](#page-63-1)**]. Výsledné přesnosti a vizualizovaná data budou popsány v následující kapitole.

# <span id="page-50-0"></span>**8. VÝSLEDKY**

### <span id="page-50-1"></span>**8.1. Přesnost modelu**

Pro jeden odpal míčku byly vypočteny dva modely, nejdříve za využití snímků ze dvou, poté ze tří GoPro kamer. Pro oba modely byly uloženy protokoly o výpočtu, které jsou také přiloženy v souboru [**[3D model](#page-63-1)**].

Při detekování polohy míčku na snímku v Matlabu je nutné přizpůsobovat parametry jednotlivých segmentačních technik vzhledem k rychlosti odpalu a světelným podmínkám. Je důležité, aby se míčky v jednotlivých snímcích nepřekrývaly. Pokud taková situace nastane, je potřeba snížit frekvenci vyhodnocovaných snímků, aby nedocházelo k nesprávné detekci. S tím se pojí také velikost vygenerovaných koleček, které nelze správně určit pomocí automatické funkce v PhotoModeleru, pokud se kolečka překrývají, proto je potřeba výsledný snímek kontrolovat.

<span id="page-50-2"></span>Výpočet proběhl nejdříve pro dvě kamery, poté se přidala třetí, aby se mohlo zkoumat, jaký vliv na výsledek má počet užitých kamer. Z modelu byly následně odebrány body na trajektorii, které vykazovaly vysoké hodnoty reziduí, což mohlo být zapříčiněno nesprávnou detekcí v Matlabu. Tabulka 5 porovnává dosažené hodnoty Total Erroru, který představuje hodnotu aposteriorní směrodatné odchylky.

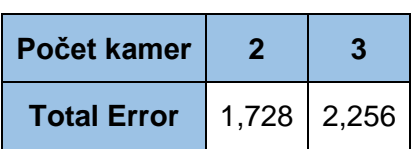

*Tabulka 5 Total Error*

V ideálním případě by měl Total Error dosahovat hodnot menších než 1. Vyšší hodnoty dosažené v našem projektu lze přičíst snímkům s detekovanými míčky, kde je nutné brát v úvahu určité nejistoty získané během automatizovaného určování středu pohybujícího se objektu. Zajímavé je, že přidáním jedné kamery se hodnota Total Erroru zvýšila. To je dáno pravděpodobně nevhodnou konfigurací stanovisek kamer při snímání, neboť dvě přední kamery, ze kterých byla vypočtena nižší hodnota Total Erroru, byly umístěny do stejné výšky i vzdálenosti od zájmového objektu a snímaly ho pod stejným úhlem. Třetí kamera byla umístěna do bližší vzdálenosti od zájmového objektu na opačnou stranu stolu [\(Obrázek 24\)](#page-37-0), přičemž snímala stůl pod vyšším úhlem, čímž mohla být narušena ideální konfigurace kamer, která má následně vliv na přesnost projektu.

Další parametr sloužící ke kontrole modelu představuje maximální hodnota residuí. Residuum je pixelová vzdálenost mezi místem označeným na 2D snímku a místem, kam se promítne vypočtený 3D bod. V dobrém projektu by se tato hodnota měla pohybovat kolem 1 px, v našem případě byla maximální hodnota residua rovna 1,00 px u dvou kamer, resp. 1,11 px u tří kamer. Střední kvadratická chyba residuí dosahovala hodnot 0,241 px, resp. 0,310 px. Tato čísla lze v našem projektu hodnotit jako uspokojivá.

Po nastavení měřítka a orientace byly ve PhotoModeleru pro kontrolu vypočteny délky stran modelu. Tabulka 6 porovnává délky měřené ve skutečnosti s délkami vypočtenými softwarově.

<span id="page-51-0"></span>

|            |        | 2 kamery  |        | 3 kamery  |        |
|------------|--------|-----------|--------|-----------|--------|
|            | měřená | vypočtená |        | vypočtená |        |
| Šířka [cm] | 152,4  | 152,7     | $-0,3$ | 152,6     | $-0.2$ |
| Délka [cm] | 136,8  | 136,4     | 0.4    | 136,5     | 0,3    |

*Tabulka 6 Porovnání měřených a vypočtených délek*

Délky se od skutečné vzdálenosti liší pouze minimálně, tentokrát jsou však výsledky modelu vytvářeného ze tří kamer nepatrně lepší.

Dále byla sledována maximální polohová odchylka celkového modelu (tj. desky stolu i detekované trajektorie míčku). Tento parametr nabýval hodnot 0,141 cm, resp. 0,184 cm, což přibližně odpovídá skutečné chybě obrazu při velikosti pixelu 1,55 μm, konstantě komory 2,48 mm a třímetrové vzdálenosti stanoviska od objektu.

Ke hrubé kontrole sloužil také 3D náhled vypočteného modelu, ve kterém se posuzovalo, zdali geometrický tvar modelu odpovídal skutečnosti.

Přidáním třetí kamery se sice v mnoha ohledech nepatrně zhoršila přesnost výsledného modelu, celkově je však projekt mnohem robustnější. Trajektorie vytvořená pouze ze dvou kamer je totiž velice citlivá na chyby vzniklé při sběru dat, kdy může docházet k zastínění míčku pingpongovou pálkou či může vzniknout nečitelnost snímku z důvodu odrazu slunečních paprsků od desky stolu. K nesprávné detekci polohy míčku může následně také dojít při zpracování v Matlabu. Odlehlá měření však při modelování trajektorie nelze z výpočtu vypustit, neboť by se ztratila prostorová informace detekovaného bodu. Přidáním třetí kamery získáme nadbytečné měření a je tedy možné chybné body z jedné z kamer odstranit. Lze tedy předpokládat, že větší počet kamer

zajistí především vyšší stabilitu systému, při vhodném rozmístění kamer lze pak dosáhnout i vyšší přesnosti.

### <span id="page-52-0"></span>**8.2. Vizualizace**

Společný model stolu i trajektorie byl z Photomodeleru vyexportovány do formátu dxf, který obsahoval 44 bodů, 8 offsetů a 8 linií. Následně se model zpracoval v softwaru AutoCAD 2020. Přidána byla textura desky stolu a míčky byly barevně vizualizovány v určených polohách. Na obrázku 34 jsou zobrazeny vyrenderované snímky ze tří různých pohledů pro náhled na detekovanou trajektorii.

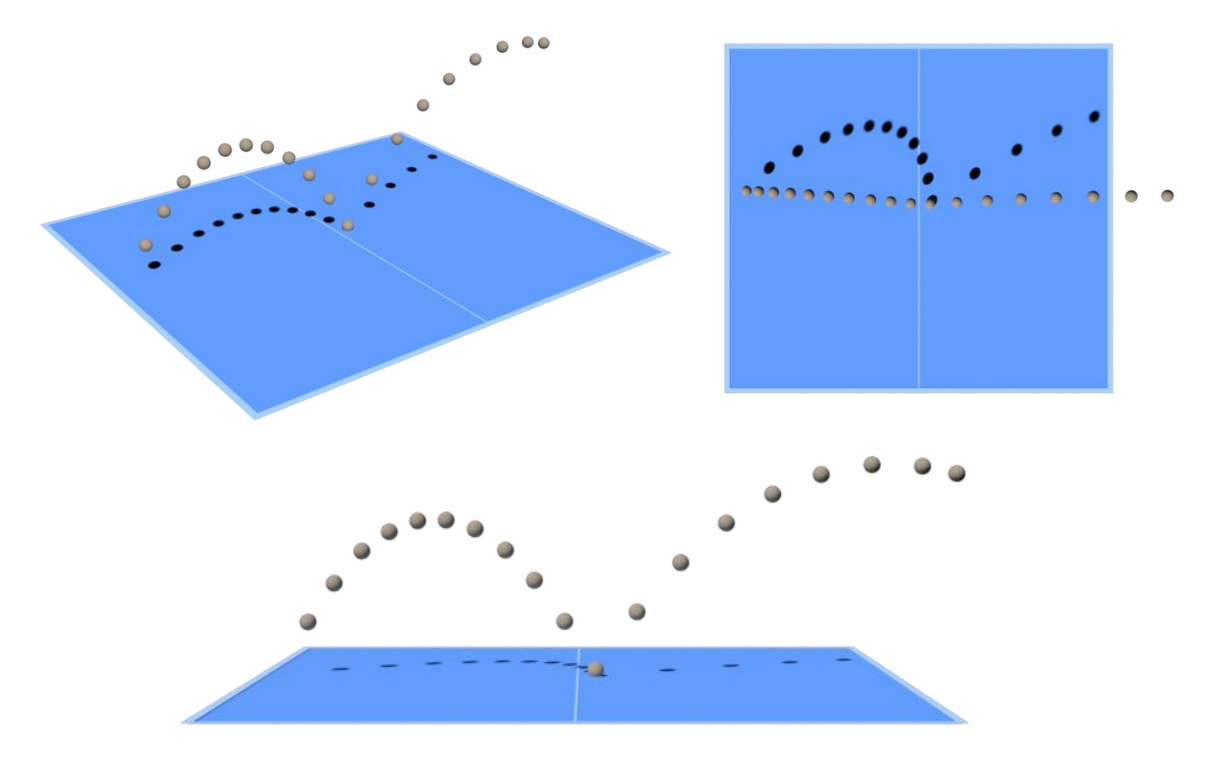

*Obrázek 34 Pohledy z různých stran na 3D model*

Na závěr byla v modelovacím a grafickém prostředí vytvořena animace sledující detekovanou dráhu letícího míčku.

Výslednými soubory v příloze [**[5](#page-63-1)**) **[3D model](#page-63-1)**] jsou model zpracovaný v software AutoCAD 2020 ve formátu (\*.dwg) společně s modelem ve fázi výstupu z PhotoModeleru ve formátu (\*.dxf). Dále je přiložen zjednodušený náhled na 3D model ve formátu (\*.pdf), a zmíněná animace ve formátu (\*.mp4)

# <span id="page-53-0"></span>**9. ZÁVĚR**

Cílem této práce bylo získat teoretické a praktické zkušenosti s fungováním a tvorbou systému inspirovaným jestřábím okem v tenisu pro detekci pohybujícího se objektu ve sportovních odvětvích. V rámci přípravy k experimentu byla provedena rešerše zkoumající uplatnění detekčních zařízení v jednotlivých sportech. Technologie byly posuzovány jak ze strany technického vybavení, tak pomocí dostupných statistik, ale i vzhledem k primárnímu účelu a rozhodující autoritě. Na základě získaných znalostí byl proveden nízkonákladový experiment pro určení dráhy letu pingpongového míčku. K experimentu byly využity tři GoPro kamery se shodnou konstantou komory a úzkým zorným polem. Před začátkem zpracovávání snímků se provedla kalibrace kamer pro určení prvků vnitřní orientace a následné odstranění distorze objektivu. Detekce míčku byla provedena v programovém prostředí Matlab. Skript funguje poloautomaticky, neboť je nutné s měnícími se podmínkami upravovat parametry jednotlivých segmentačních metod. Při volbě stejné barvy míčku, jako bylo použito při testování, a za podobných světelných podmínek, funguje skript bez vnějšího zásahu, pouze je vhodné výstupní snímky kotrolovat. Snímky se zachycenými polohami míčku v jednotlivých okamžicích byly následně zařazeny do předdefinovaného 3D modelu desky stolu. Prostorové zpracování bylo řešeno ve PhotoModeleru7. Model byl proveden postupně pro dvě, následně pro tři GoPro kamery a výsledné přesnosti byly vzájemně porovnány. Po dosažení uspokojivých výsledků bylo přikročeno k vizualiazaci detekované trajektorie v softwarech AutoCAD a Blender.

Při psaní skriptu bylo stěžejní zejména porozumět jednotlivým knihovnovým funkcím a jejich parametrům, užívaných při zpracovávání snímků, proto bylo této části věnováno podstatné množství času. Při praktické části bylo největším problémem najít vhodné světelné podmínky pro natáčení pohybujícího se míčku. Nejprve byl pokus prováděn ve vnitřních prostorech s podstatnou částí dřevěného nábytku. V tomto prostředí však docházelo vlivem nevhodného osvětlení a chybějící možnosti manuálně nastavovat parametry kamer k pohybové neostrosti, která se ze snímků nedá odstranit a je tak nemožné správně určit polohu pro detekci míčku. Zároveň oranžový míček splýval s dřevěným pozadím a nebylo ho tak možné detekovat na základě prahování barev. Z tohoto důvodu se projekt přemístil do venkovního prostoru a musel být přizpůsoben podmínkám, proto byl experiment prováděn pouze na části pingpongového stolu. V těchto podmínkách byly předchozí problémy úspěšně eliminovány.

Experiment mi přinesl spoustu nových znalostí v doposud mnou zcela neprobádané oblasti digitálního zpracování obrazu či počítačového vidění. Je to však obor, který má důležitou roli a vysoký potenciál v technologickém světě, a který stále častěji zasahuje do běžného života lidí. Proto je to něco, čemu bych rád věnoval svůj budoucí čas v rámci osobního rozvoje či konkrétně v navazující diplomové práci.

Tato práce slouží jako úvod do široké problematiky detekce pohybujícího se objektu na základě digitálního zpracování obrazu. V současném stavu by systém mohl sloužit pouze jako nástroj pro analýzu umístění úderu při tenisovém či pingpongovém tréninku. Před zvažováním konkrétního uplatnění v dalších sportech je potřeba proces automatizovat, zrychlit celkový výpočet a omezit ho pouze na jedno zpracovatelské prostředí.

V budoucnu by měl celý proces detekce pohybujícího se předmětu přejít z poloautomatizovaného výpočtu na plně automatizovaný. 3D model by se mohl vytvářet pomocí Houghovy transformace pro detekci čar, tj. digitálním zpracováním obrazu by byly automaticky určeny hrany desky stolu/kurtu a pomocí identických bodů (tj. rohových bodů) by byl přes rovnice homografie vytvořen model a vypočetly by se prostorové souřadnice. Kalibrace by již také probíhala v prostředí Matlabu. Cílem by zároveň bylo určit přesnou polohu dotyku míče s povrchem s ohledem na rychlost odpalu a na základě testovací sady vyhotovit statistiku umístění úderů. Touto problematikou by se mohla zabývat navazující diplomová práce.

# <span id="page-55-0"></span>**10. CITOVANÁ LITERATURA**

- [1] Location tech and soccer: Goal-line technology is all about precise positioning. *GEOSPATIAL WORLD* [online]. 2018 [cit. 2020-03-07]. Dostupné z: https://www.geospatialworld.net/blogs/goal-line-technology-precise-positioning/
- [2] Technologie ve službách sportu. *IRozhlas* [online]. b.r. [cit. 2020-03-10]. Dostupné z: https://www.irozhlas.cz/veda-technologie/technologie/vut-brno-technologie-sport-oborvysoke-uceni-technicke-analyza\_1902061435\_gol
- [3] JOSKA, Martin. *Možnosti fotografického sledování trajektorie pohybujícího se předmětu*. Katedra geomatiky, 2018.. Diplomové práce. ČVUT. Vedoucí práce Prof. Dr. Ing. Karel Pavelka.
- [4] FAZIO, Megan, Kyle FISHER a Tori FUJINAMI. *Tennis Ball Tracking: 3D Trajectory Estimation using Smartphone Videos* [online]. b.r. [cit. 2020-05-02].
- [5] PAVELKA, Karel. *Fotogrammetrie 1*. V Praze: České vysoké učení technické, 2009. ISBN 978-80-01-04249-6.
- [6] GONZALEZ, Rafael C. a Richard E. WOODS. *Digital image processing*. Fourth edition. New York: Pearson, 2018. ISBN 978-0-13-335672-4.
- [7] GONZALES, R., R. WOODS a S. EDINS. *ImageProcessingPlace* [online]. b.r. [cit. 2020- 05-10]. Dostupné z: http://www.imageprocessingplace.com/index.htm
- [8] SHARRY, David a Paul HAWKINS. *VIDEO PROCESSOR SYSTEMS FOR BALL TRACKING IN BALL GAMES*. 2000. Great Britain. WO 01/41884 A1. Uděleno 14. 6. 2001. Zapsáno 28. 11. 2000.
- [9] *The History of Hawkeye* [online]. b.r. [cit. 2020-03-08]. Dostupné z: http://www.stpetersbray.ie/piinthesky/the-history-of-hawkeye/
- [10] *'THE GAME IS BETTER FOR HAWK-EYE, IT SETTLES THESE DEBATES'* [online]. In: . b.r. [cit. 2020-05-01]. Dostupné z: http://www.stpetersbray.ie/piinthesky/which-sports-usehawkeye/
- [11] BAODONG, Yan. *Hawkeye technology using tennis match: COMPUTER MODELLING & NEW TECHNOLOGIES* [online]. 2014 [cit. 2020-03-10].
- [12] *Hawk-Eye Innovations* [online]. Hawk-eye innovations, b.r. [cit. 2020-03-10]. Dostupné z: https://www.hawkeyeinnovations.com/
- [13] *LEARN TIPS* [online]. In: . b.r. [cit. 2020-04-27]. Dostupné z: http://www.learntips.net/anexample-of-visual-analytics-in-web-intelligence/
- [14] US Open To Feature Hawkeye On All Courts For 2018 Tournament. *UBITENNIS* [online]. 2018, **2018** [cit. 2020-04-25]. Dostupné z: https://www.ubitennis.net/2018/06/us-openfeature-hawkeye-courts-2018-tournament/
- [15] COLLINS, Harry a Robert EVANS. Sport-decision aids and the "CSI-effect": Why cricket uses Hawk-Eye well and tennis uses it badly. *Public Understanding of Science* [online]. 2012, **21**(8), 904-921 [cit. 2020-03-10]. DOI: 10.1177/0963662511407991. ISSN 0963- 6625. Dostupné z: http://journals.sagepub.com/doi/10.1177/0963662511407991
- [16] KOVALCHIK, Stephanie, Jeff SACKMANN a Machar REID. Player, official or machine?: uses of the challenge system in professional tennis. *International Journal of Performance Analysis in Sport* [online]. 2018, **17**(6), 961-969 [cit. 2020-03-10]. DOI: 10.1080/24748668.2017.1410340. ISSN 2474-8668. Dostupné z: https://www.tandfonline.com/doi/full/10.1080/24748668.2017.1410340
- [17] CARBOCH, Jan, Katerina VEJVODOVA a Vladimir SUSS. Analysis of errors made by line umpires on ATP tournaments. *International Journal of Performance Analysis in Sport* [online]. 2017, **16**(1), 264-275 [cit. 2020-04-20]. DOI: 10.1080/24748668.2016.11868885. ISSN 2474-8668. Dostupné z: https://www.tandfonline.com/doi/full/10.1080/24748668.2016.11868885
- [18] *Wimbledon.com* [online]. London, 2019 [cit. 2020-04-27]. Dostupné z: https://www.wimbledon.com/en\_GB/scores/challenge/index.html
- [19] *Wimbledon.com* [online]. In: . b.r. [cit. 2020-04-27]. Dostupné z: https://www.wimbledon.com/en\_GB/scores/challenge/index.html
- [20] *Matrox.com* [online]. In: . b.r. [cit. 2020-04-28]. Dostupné z: https://www.matrox.com/imaging/en/press/feature/other/hawkeye/
- [21] THOMAS, Graham, Rikke GADE, Thomas MOESLUND, Peter CARR a Adrian HILTON. *Computer Vision and Image Understanding: Computer vision for sports: Current applications and research topics* [online]. b.r. [cit. 2020-04-28].
- [22] *What is Hawkeye? Cricket technology explained* [online]. TechTalk, 2015 [cit. 2020-04-28]. Dostupné z: https://techtalk.currys.co.uk/gadgets/what-is-hawkeye-cricket-technologyexplained/
- [23] *TESTING MANUAL 2014*. 2014. FIFA QUALITY PROGRAMME FOR GOAL-LINE TECHNOLOGY, b.r.
- [24] *Goalcontrol.de* [online]. b.r. [cit. 2020-04-30]. Dostupné z: https://goalcontrol.de/index\_en.htm
- [25] *Kenya Today* [online]. In: . b.r. [cit. 2020-04-30]. Dostupné z: https://www.kenyatoday.com/news/cries-from-liverpool-after-they-were-robbed-one-goal-against-mancity-ina-1-2-defeat
- [26] *FRAUENHOFER IIS: GoalRef™ – Goal Detection System* [online]. b.r. [cit. 2020-04-30]. Dostupné z: https://www.iis.fraunhofer.de/en/ff/lv/net/projects/goalref.html
- [27] *Hawk-Eye Innovations GOAL LINE TECHNOLOGY* [online]. b.r. [cit. 2020-04-30]. Dostupné z: https://www.hawkeyeinnovations.com/products/ball-tracking/goal-linetechnology
- [28] Fotbalové Jestřábí oko poprvé v Česku. Vyzkouší ho Plzeň v Lize mistrů. *ISport.cz* [online]. b.r. [cit. 2020-04-30]. Dostupné z: https://isport.blesk.cz/clanek/fotbal-evropske-poharyliga-mistru/278473/fotbalove-jestrabi-oko-poprve-v-cesku-vyzkousi-ho-plzen-v-lizemistru.html
- [29] Jestřábí oko v akci! Na sešívané se v Edenu zaměří o čtrnáct kamer víc. *Sport.cz* [online]. b.r. [cit. 2020-04-30]. Dostupné z: https://www.sport.cz/fotbal/liga-mistru/clanek/910523 jestrabi-oko-v-akci-na-sesivane-se-v-edenu-zameri-o-ctrnact-kamer-vic.html
- [30] *FIFA: FOOTBALL TECHNOLOGY* [online]. 2020 [cit. 2020-04-30]. Dostupné z: https://football-technology.fifa.com/en/resource-hub/certified-product-database/footballtechnologies/glt/
- [31] *MLS Commissioner Don Garber says league won't adopt goal-line technology by 2014* [online]. b.r. [cit. 2020-04-30]. Dostupné z: https://www.mlssoccer.com/post/2013/04/25/mls-commissioner-don-garber-says-leaguewont-adopt-goal-line-technology-2014
- [32] Goal-line technology to make Spanish football debut in Super Cup. *AS* [online]. b.r. [cit. 2020-04-30]. Dostupné z: https://en.as.com/en/2020/01/08/football/1578495041\_229324.html
- [33] Technology in sport. In: *Shorthand.com* [online]. b.r. [cit. 2020-05-01]. Dostupné z: https://social.shorthand.com/stuartrbh18cm/jgS7Tckd2t/technology-in-sport
- [34] *GOPRO HERO* [online]. alza.cz, b.r. [cit. 2020-05-03]. Dostupné z: https://www.alza.cz/gopro-hero?dq=5287596&kampan=adw3\_digitalni-fotovideo pla all obecnacss\_kamery\_c\_21496\_\_\_412441415995\_~91304850860~&gclid=Cj0KCQjw17n1BRDEA RIsAFDHFewyFqqScuP7LRj6TTfMHDkJT-FVhEmH-8Soz3zjwZDNIleaNdmbOx4aAjlDEALw\_wcB
- [35] BOURKE, Paul. *Field of view and focal length* [online]. b.r. [cit. 2020-05-04]. Dostupné z: http://paulbourke.org/miscellaneous/lens/
- [36] *GoPro Support Hub: HERO(2018) Field of View (FOV) Information* [online]. b.r. [cit. 2020- 05-08]. Dostupné z: https://community.gopro.com/t5/en/HERO-2018-Field-of-View-FOV-Information/ta-p/390336
- [37] *GoPro Support Hub: HERO5 Black Field of View (FOV) Information* [online]. b.r. [cit. 2020- 05-08]. Dostupné z: https://community.gopro.com/t5/en/HERO5-Black-Field-of-View-FOV-Information/ta-p/390131
- [38] BJERRING, Marc. Learn These GoPro Settings to Make the Best Adventure Travel Videos. *Spivo.com* [online]. b.r. [cit. 2020-05-04]. Dostupné z: https://www.spivo.com/blogs/newsupdates/four-gopro-settings-you-should-know-of-to-make-the-best-adventure-travel-video
- [39] *PhotoModeler Online Help* [online]. PhotoModeler, b.r. [cit. 2020-05-08]. Dostupné z: https://www.photomodeler.com/downloads/OnlineHelp/index.html#!welcometophotomodel er.htm
- [40] *Determining Digital and Video Camera Format Size* [online]. b.r. [cit. 2020-05-15]. Dostupné z:

https://www.photomodeler.com/downloads/OnlineHelp/index.html#!determiningdigitalandv ideocameraformatsize.htm

- [41] V, Tye. What Is Motion Blur in Photography and How to Capture It. *PhotoBlog* [online]. b.r. [cit. 2020-05-09]. Dostupné z: https://www.photoblog.com/learn/what-is-motion-blur-andhow-to-photograph-it/
- [42] Cvičení 8 Detekce hran. *Multimediální interaktivní didaktický systém* [online]. VUT Brno, b.r. [cit. 2020-05-11]. Dostupné z: http://midas.uamt.feec.vutbr.cz/ZVS/Exercise08/content\_cz.php
- [43] LEIKEP, Bořek. *HOUGHOVA TRANSFORMACE PRO DETEKCI ČAR*. 2009. Bakalářská práce. VUT Brno. Vedoucí práce Ing. Michal Španěl.
- [44] *Hough Transform* [online]. In: . b.r. [cit. 2020-05-12]. Dostupné z: https://medium.com/@litanlitudan/cv-lecture-3-hough-transform-7a47928f7865

# <span id="page-59-0"></span>**11. SEZNAM OBRÁZKŮ**

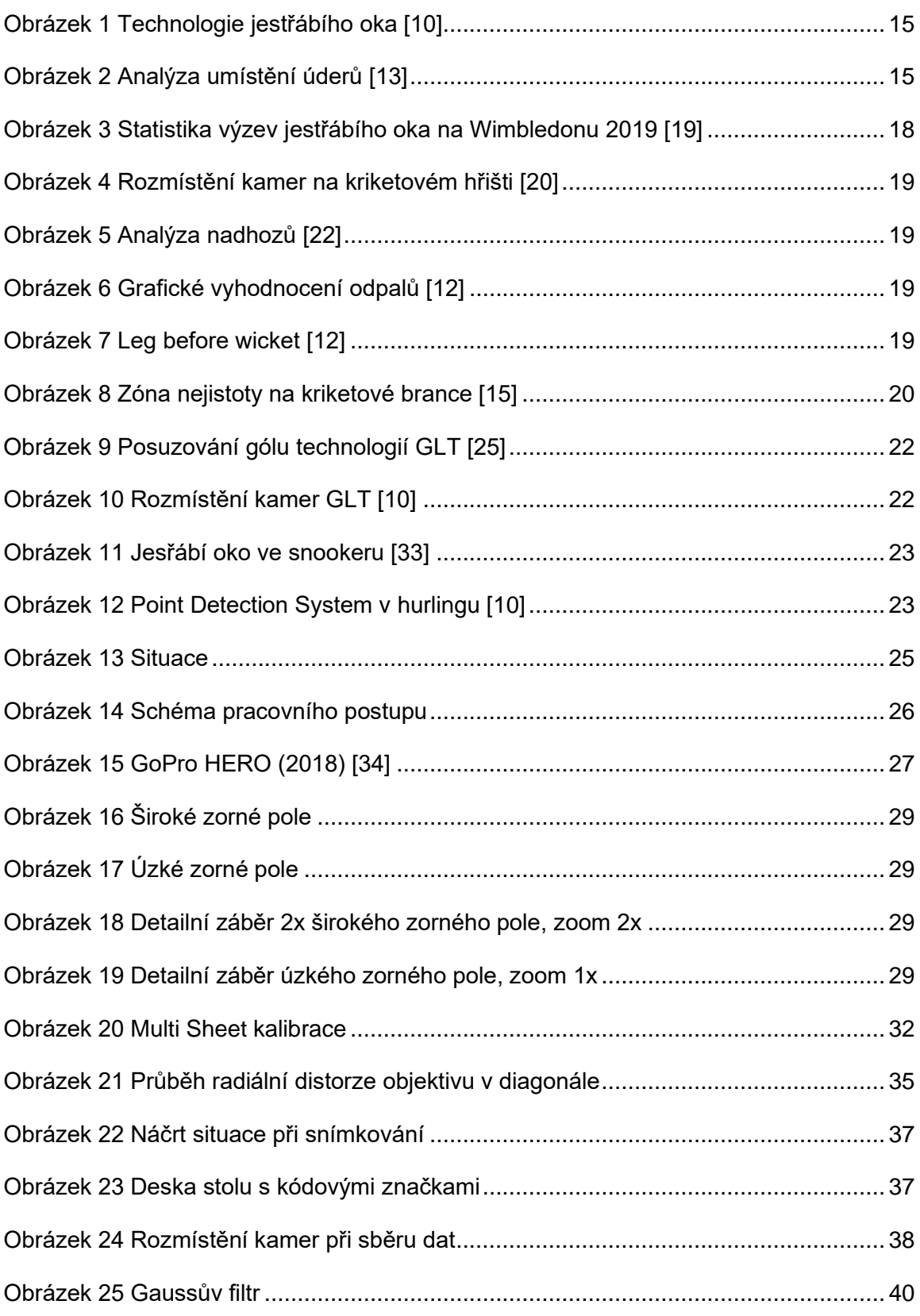

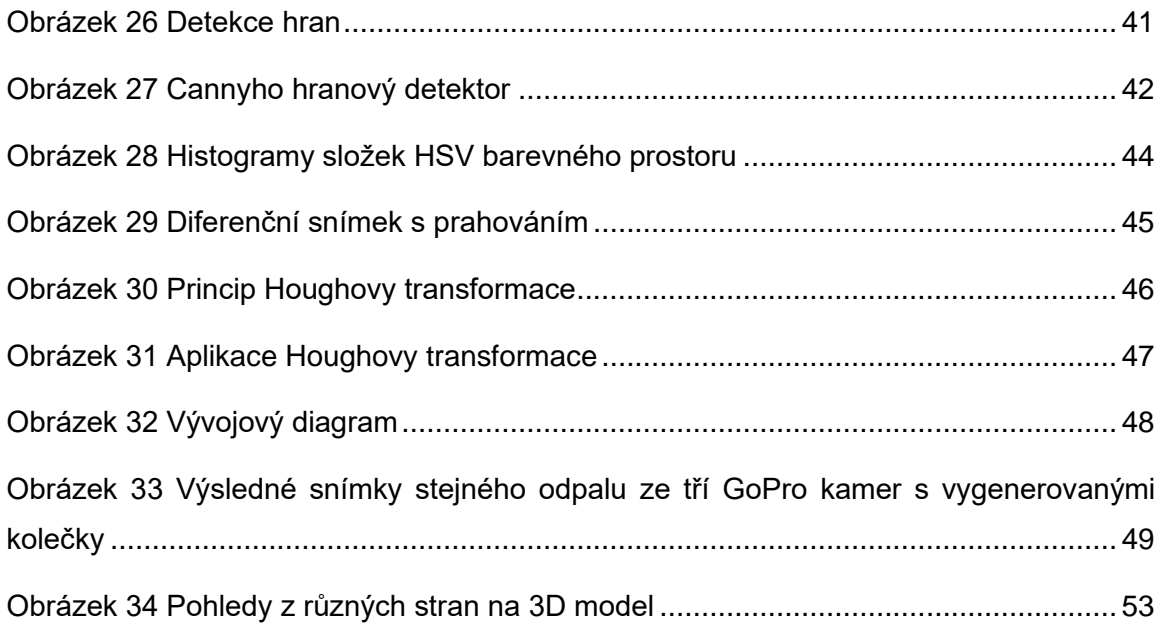

# <span id="page-61-0"></span>**12. SEZNAM TABULEK**

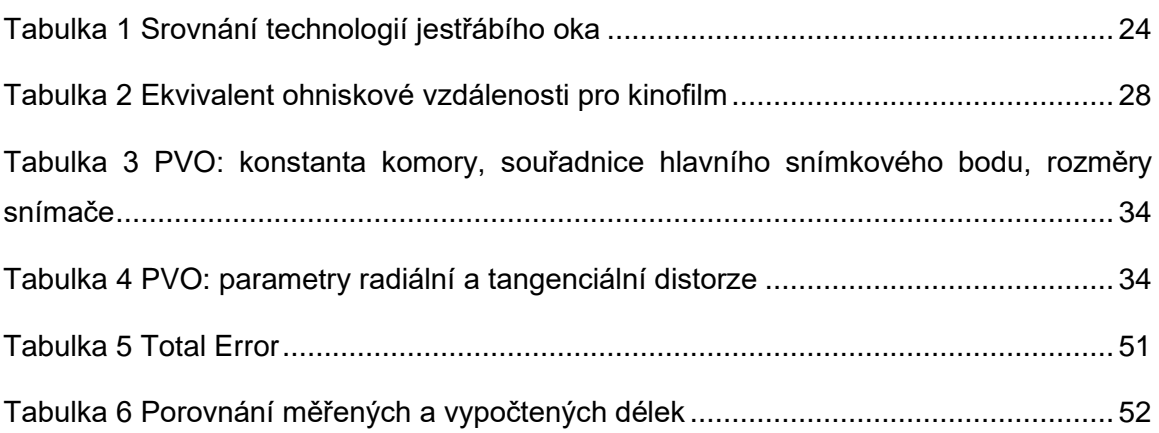

# <span id="page-62-0"></span>**13. SEZNAM PŘÍLOH**

#### <span id="page-62-1"></span>**1) Kalibrace kamer**

- 1. GoPro HERO (2018) 1 kalibrace
	- 16 snímků (\*.png)
	- výpočetní protokol (GoProHERO2018\_1\_vypocetni\_protokol.txt)
	- kalibrační protokol (GoProHERO2018\_1\_kalibracni\_protokol.pdf)
	- projekt PhotoModeler7 (GoProHERO2018\_1.pmr)
- 2. GoPro HERO (2018) 2 kalibrace
	- 16 snímků (\*.png)
	- výpočetní protokol (GoProHERO2018\_2\_vypocetni\_protokol.txt)
	- kalibrační protokol (GoProHERO2018\_2\_kalibracni\_protokol.pdf)
	- projekt PhotoModeler7 (GoProHERO2018\_2.pmr)
- 3. GoPro HERO5 Black kalibrace
	- 16 snímků (\*.png)
	- výpočetní protokol (GoProHERO5Black vypocetni protokol.txt)
	- kalibrační protokol (GoProHERO5Black kalibracni protokol.pdf)
	- projekt PhotoModeler7 (GoProHERO5Black.pmr)

#### <span id="page-62-2"></span>**2) Výpočetní skripty vytvořené v prostředí Matlab**

- 4. GoPro HERO (2018) 1 skript a data
	- vstupní video (shot102 hero1.avi)
	- vstupní snímek (shot102\_hero1\_frame1.png)
	- Matlab skript (BC\_Detekce\_micku.m)
- 5. GoPro HERO (2018) 2 skript data
	- vstupní video (shot102\_hero2.avi)
	- vstupní snímek (shot102\_hero2\_frame1.png)
	- Matlab skript (BC\_Detekce\_micku.m)
- 6. GoPro HERO5 Black skript a data
	- vstupní video (shot102\_hero3.avi)
	- vstupní snímek (shot102\_hero3\_frame1.png)
	- Matlab skript (BC\_Detekce\_micku.m)
- <span id="page-62-3"></span>*3)* **Dokumentační skripty a funkce vytvořené v prostředí Matlab**
	- 7. Dokumentace
		- dokumentační skript (BC\_Dokumentacni.m)
		- derivační funkce (image derivatives.m)

- snímky (\*.png, \*.jpg)

#### <span id="page-63-0"></span>*4)* **Porovnání zpětné detekce souřadnic ve Photomodeleru**

- 8. Srovnání souřadnic (Srovnani\_souradnic.xlsx)
- <span id="page-63-1"></span>*5)* **3D model**
	- 9. Model
		- model v AutoCADu2020 (model\_vystup\_AutoCAD.dwg)
		- model v PhotoModeleru7 (model\_vystup\_Photomodeler.dxf)
		- protokoly o výpočtu modelu (protokol\_o\_vypoctu\_*x*\_kamery.txt)
		- 3D pdf (model\_3Dpdf.pdf)
		- vstupní snímky (\*.png)
		- projekty v nativním formátu PhotoModeleru7 (model\_*x*kamery.pmr)
		- animace z Blenderu (animace.mp4)